**Would You Kindly Turn on Do Not Disturb And Turn Off Your Ringer?**

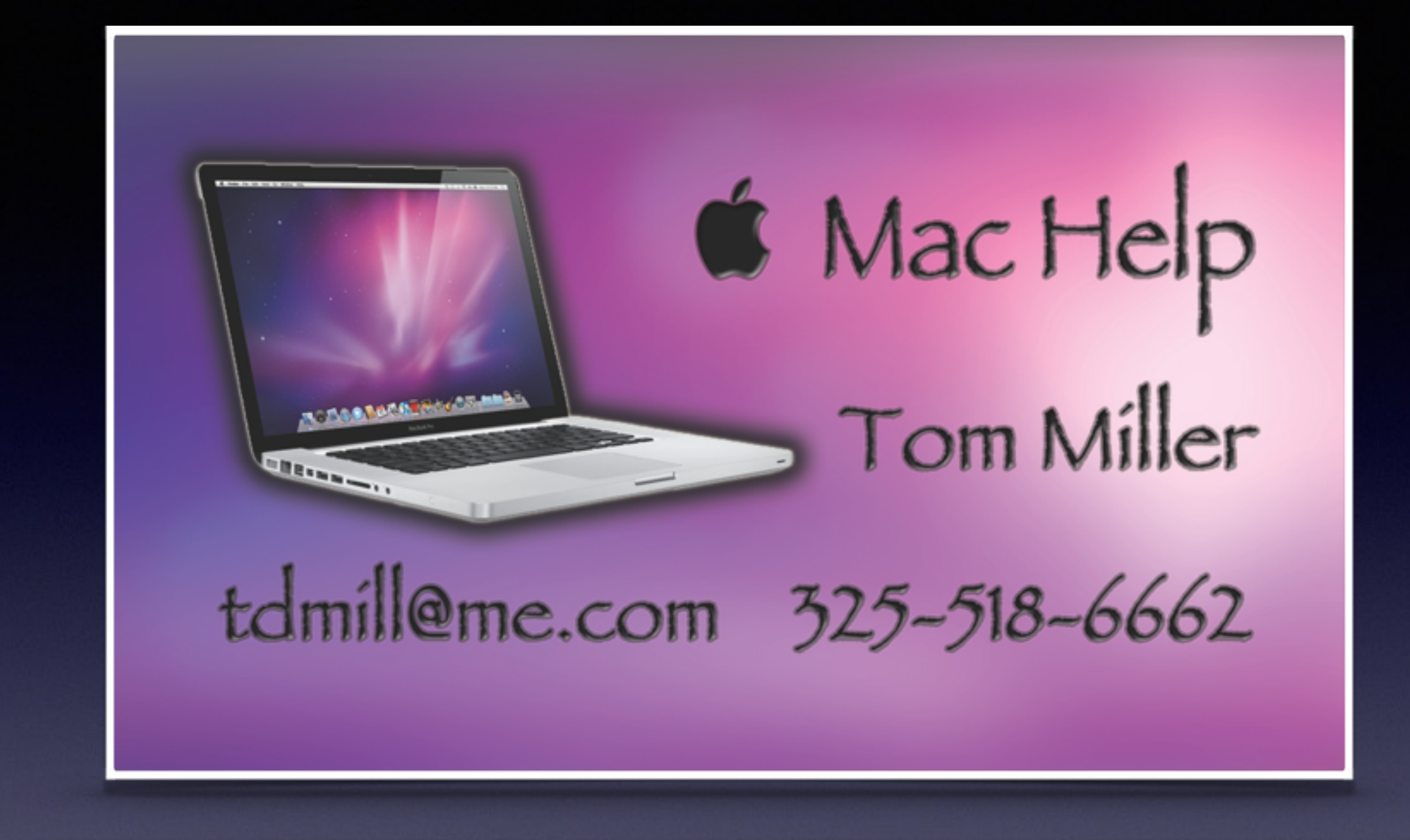

Text me or email me! More than happy to help!

## **My Slides Are On My Website**

## **tommillermachelp.com**

## **Web Site**

#### **[tommillermachelp.com](http://tommillermachelp.com)**

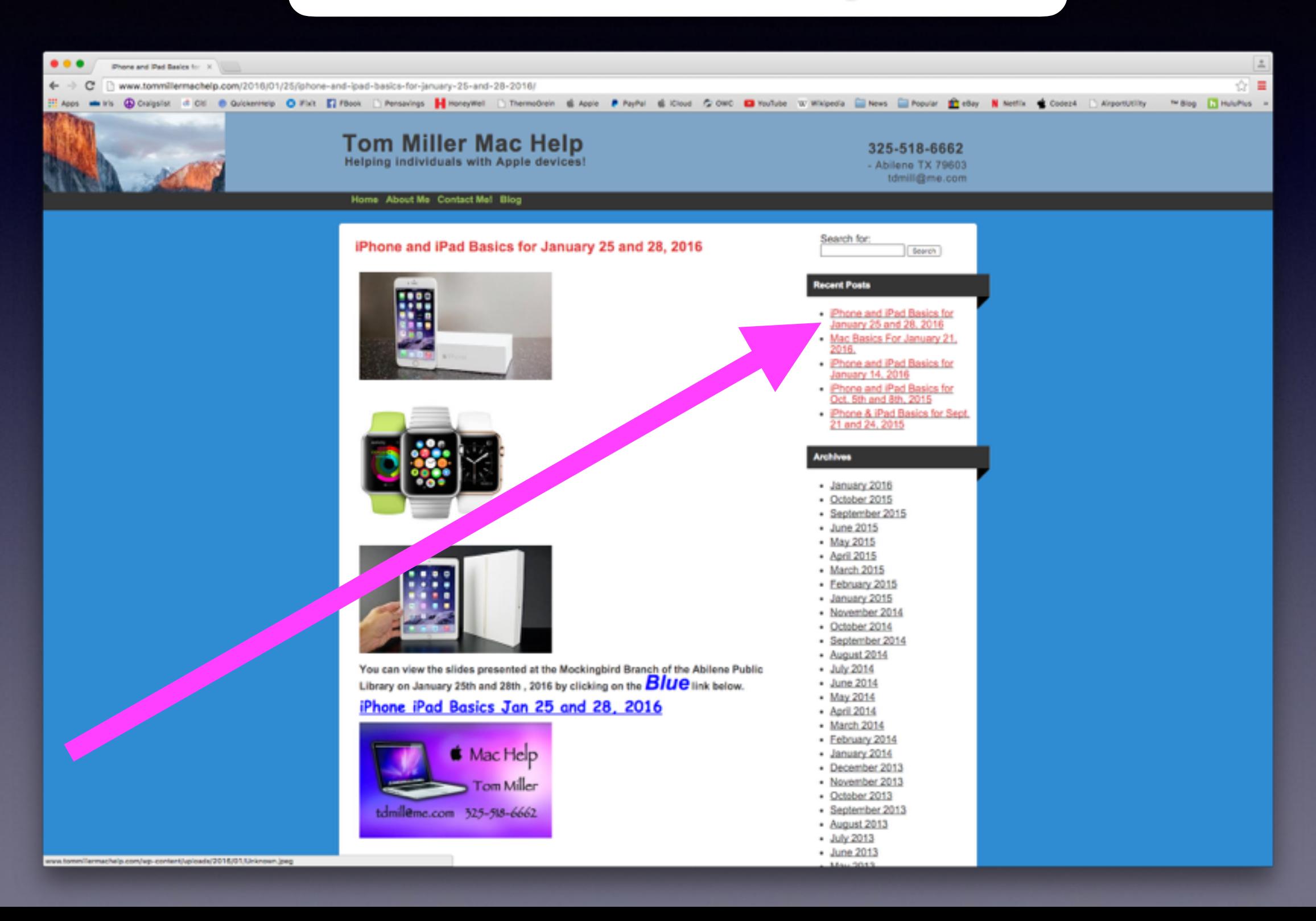

#### **This Is The Best Device of Its Kind!**

**Don't leave here frustrated. You will get it.**

> **Don't forget about the "Tips" App.**

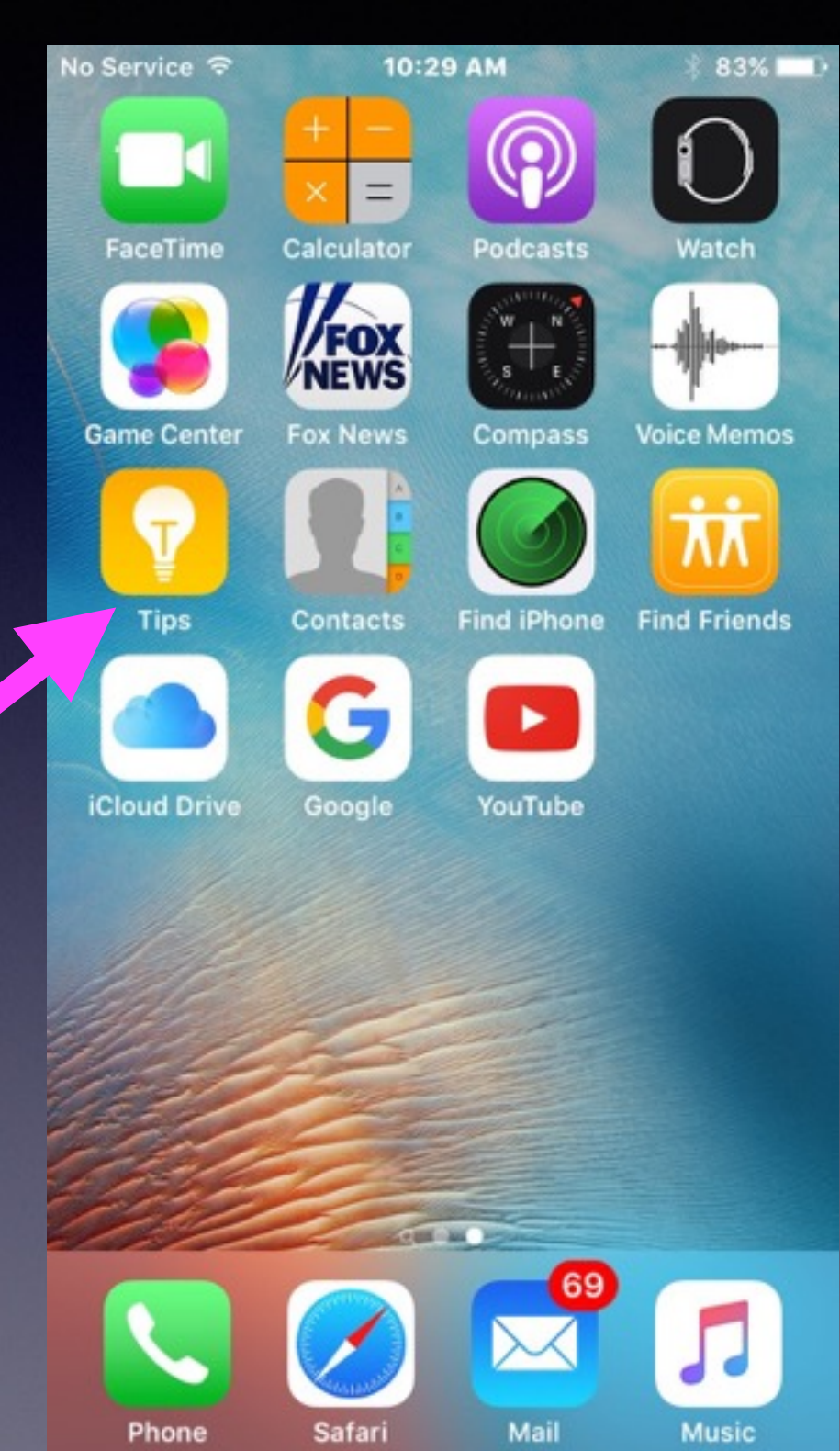

## **Will An iPad Substitute For a Computer?**

**How much storage do you need? Are you into photos or graphics? Do you need access to an optical drive? Can't connect to multiple monitors. Can't use a mouse. Can't play DvDs or Blu-Ray Discs. Can't be upgraded.** 

## **Making A Photo Better With One Click!**

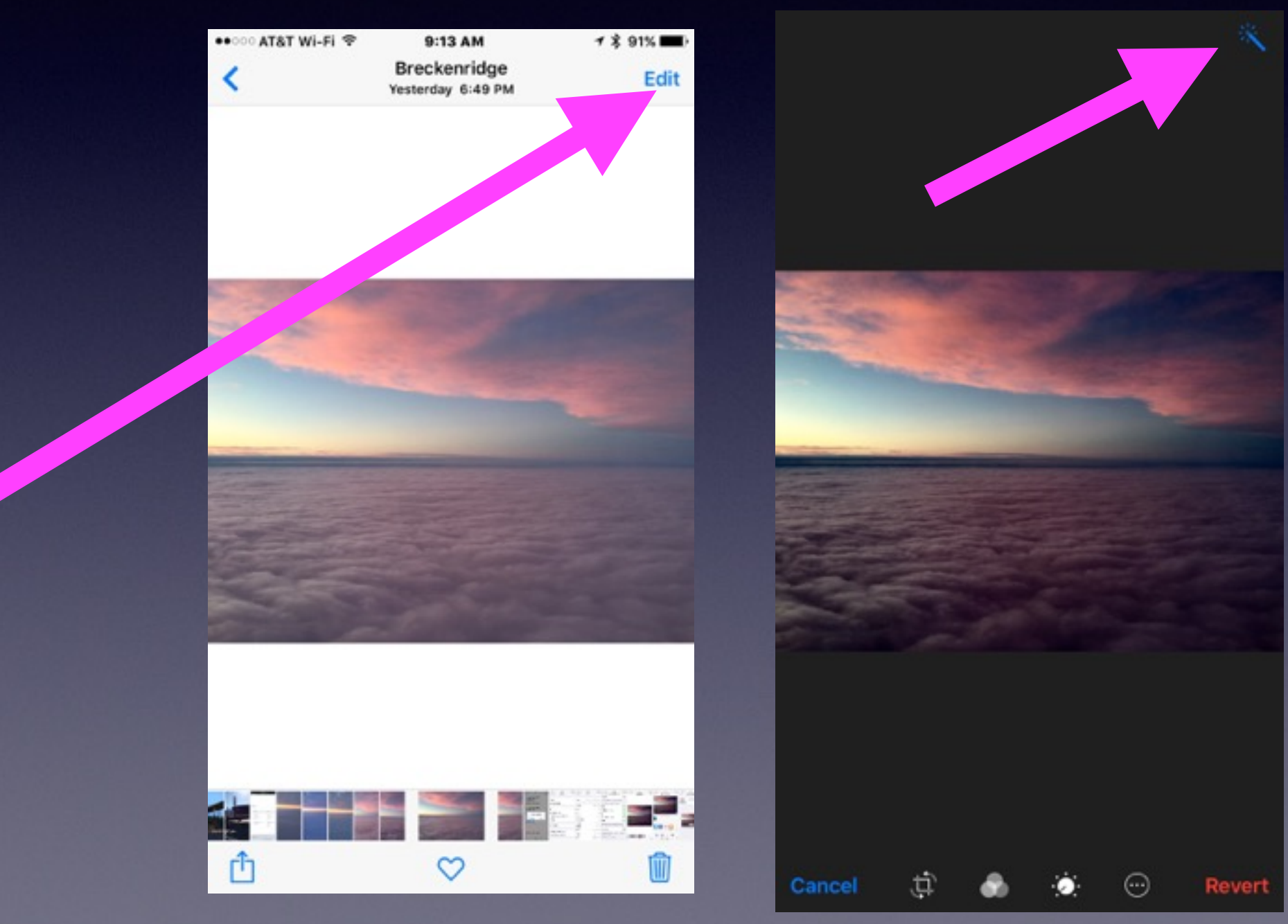

#### **Can I Print From An iPhone or iPad?**

### **You will be printing "Wirelessly."**

HP Ink is the most expensive ink! Look at Brother, Canon, and Epson printers. **You must purchase an "AirPrint" Printer.** 

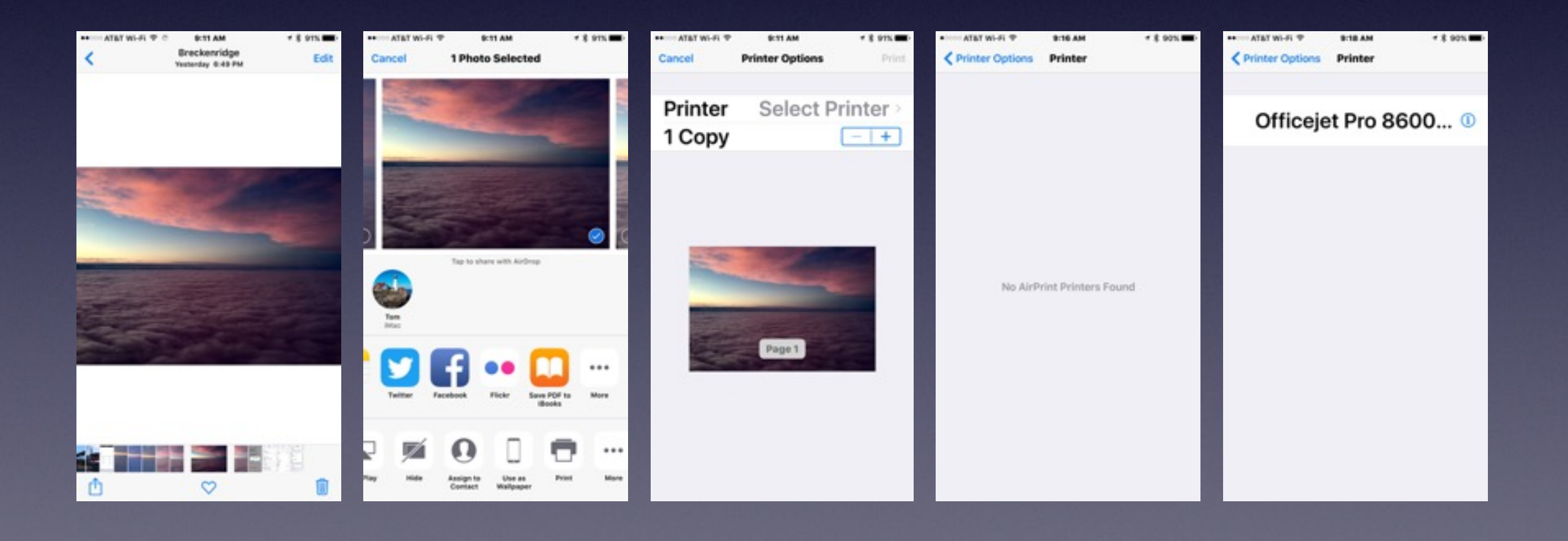

## **My iPad and iPhone Work but are "sluggish."**

**Reset the Ram! Make your iPhone and iPad faster with one simple trick!**

**Hold power button until you see "slide to power off."**

**Let go of the power button.**

**Hold down the home button approx. five seconds.**

**Ram has been reset!**

# **I Just Purchased My iPad or iPhone!**

**What are the first things I should do?**

## **Make Text More Readable!**

#### **It is done through "accessibility" features**

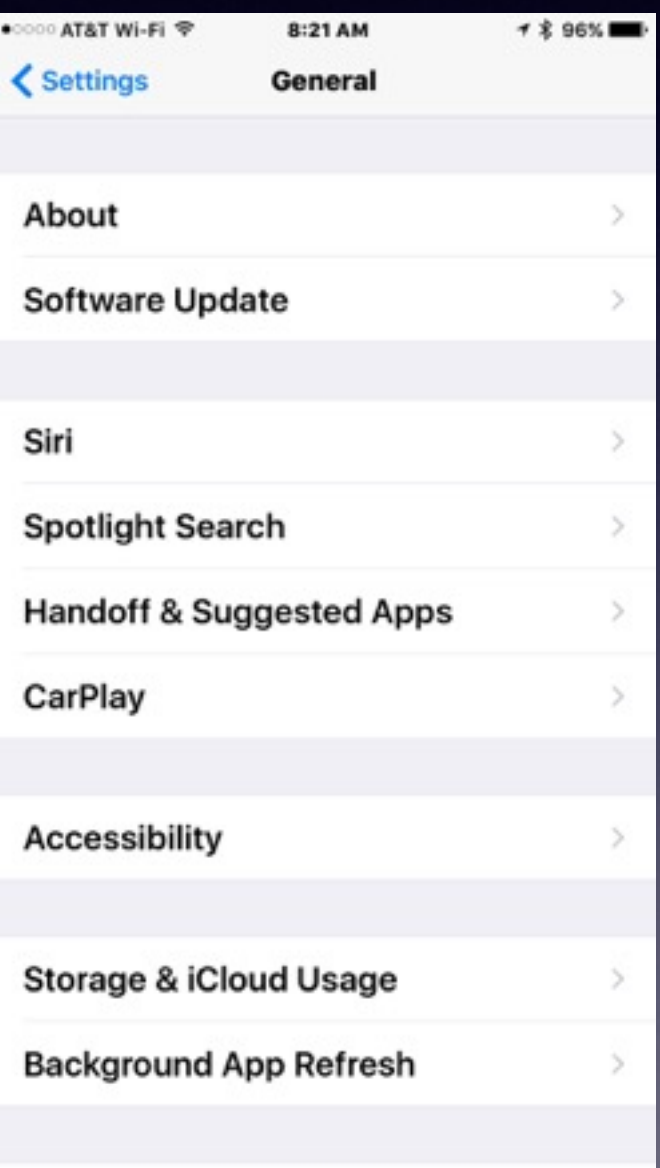

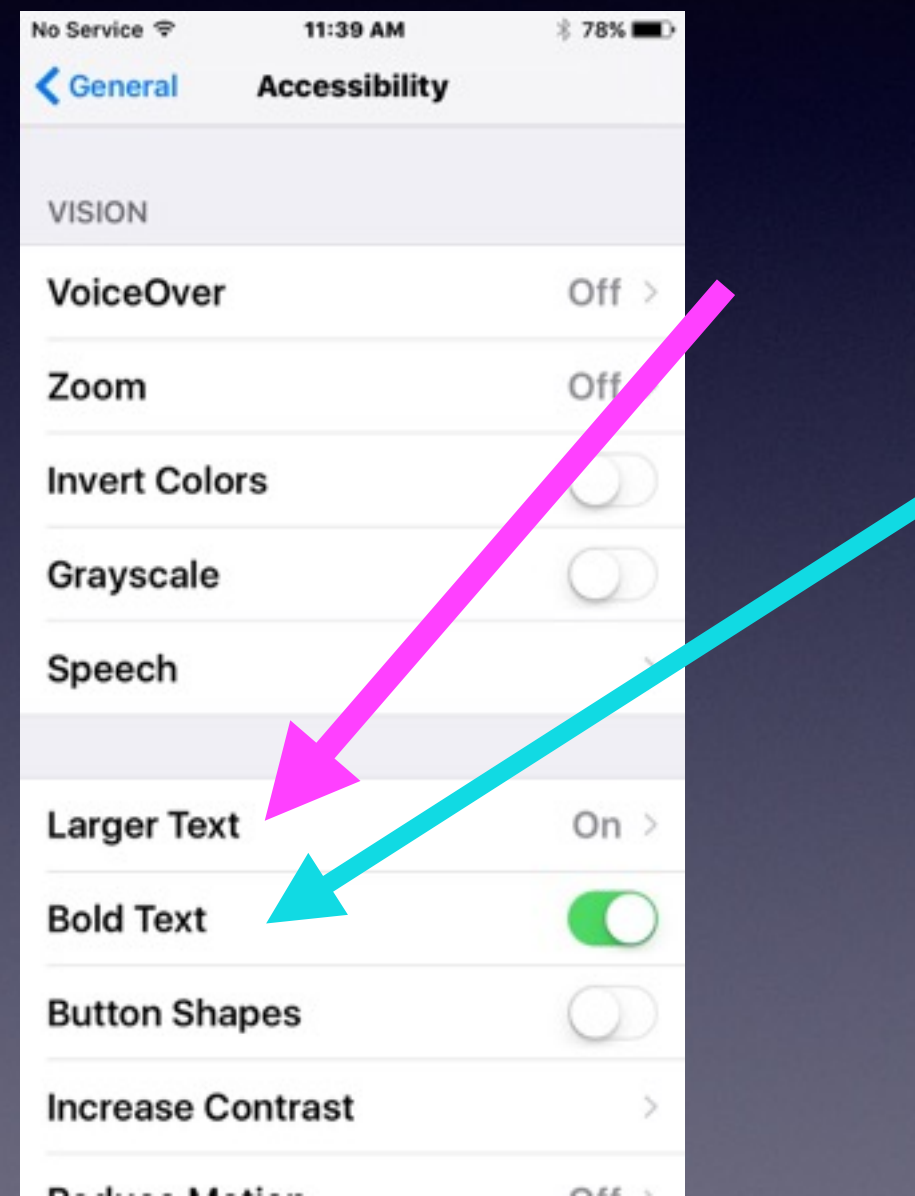

#### **Choose A Non-Dynamic Wallpaper.**

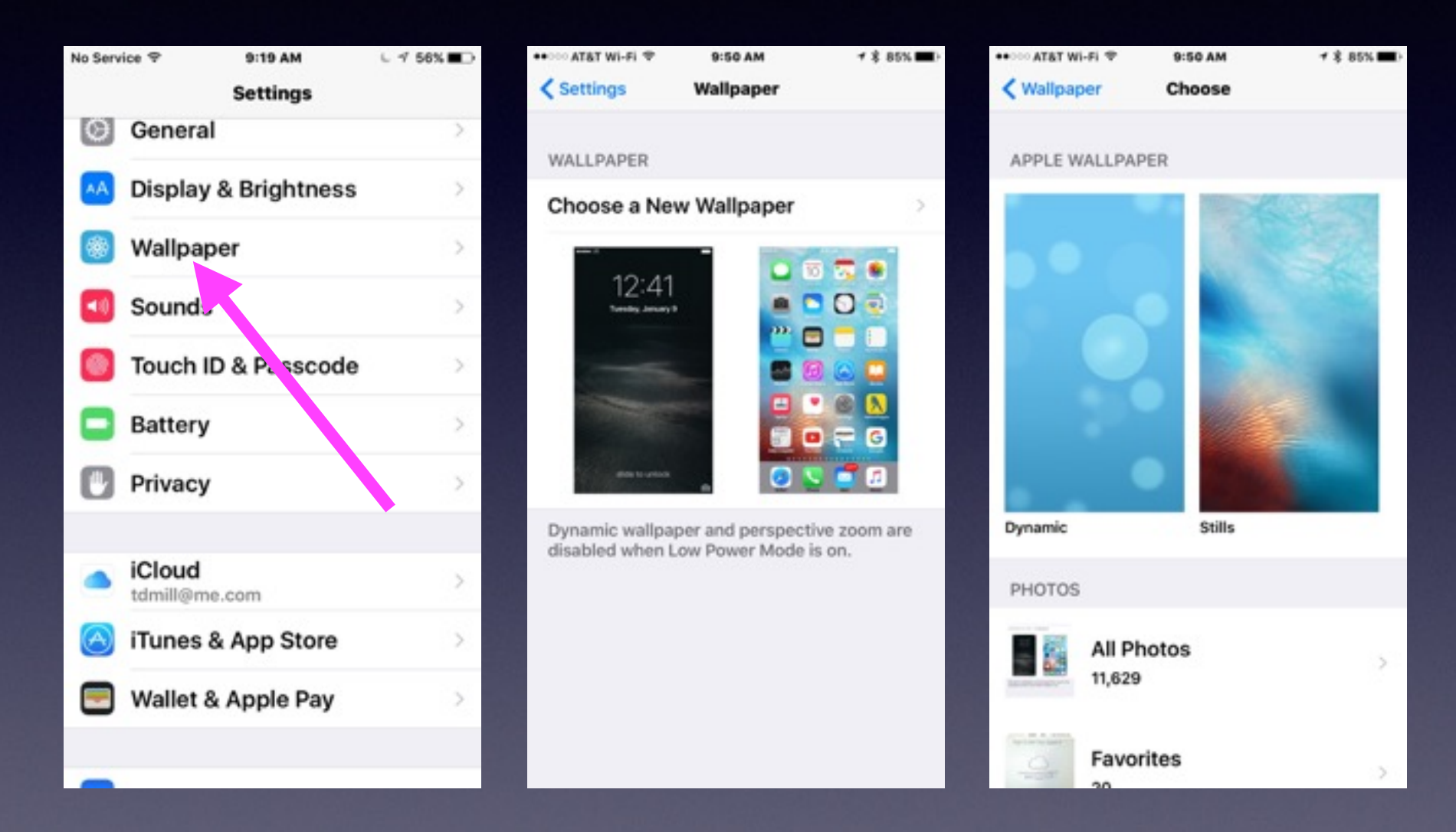

# **Make Sure You Have an Apple Account!**

**You need an email address.**

**It's your Apple ID**

**Then you need a secure Apple ID password.**

### **Get a Generic Email Address.**

#### **If you choose "Other" you will have difficulty.**

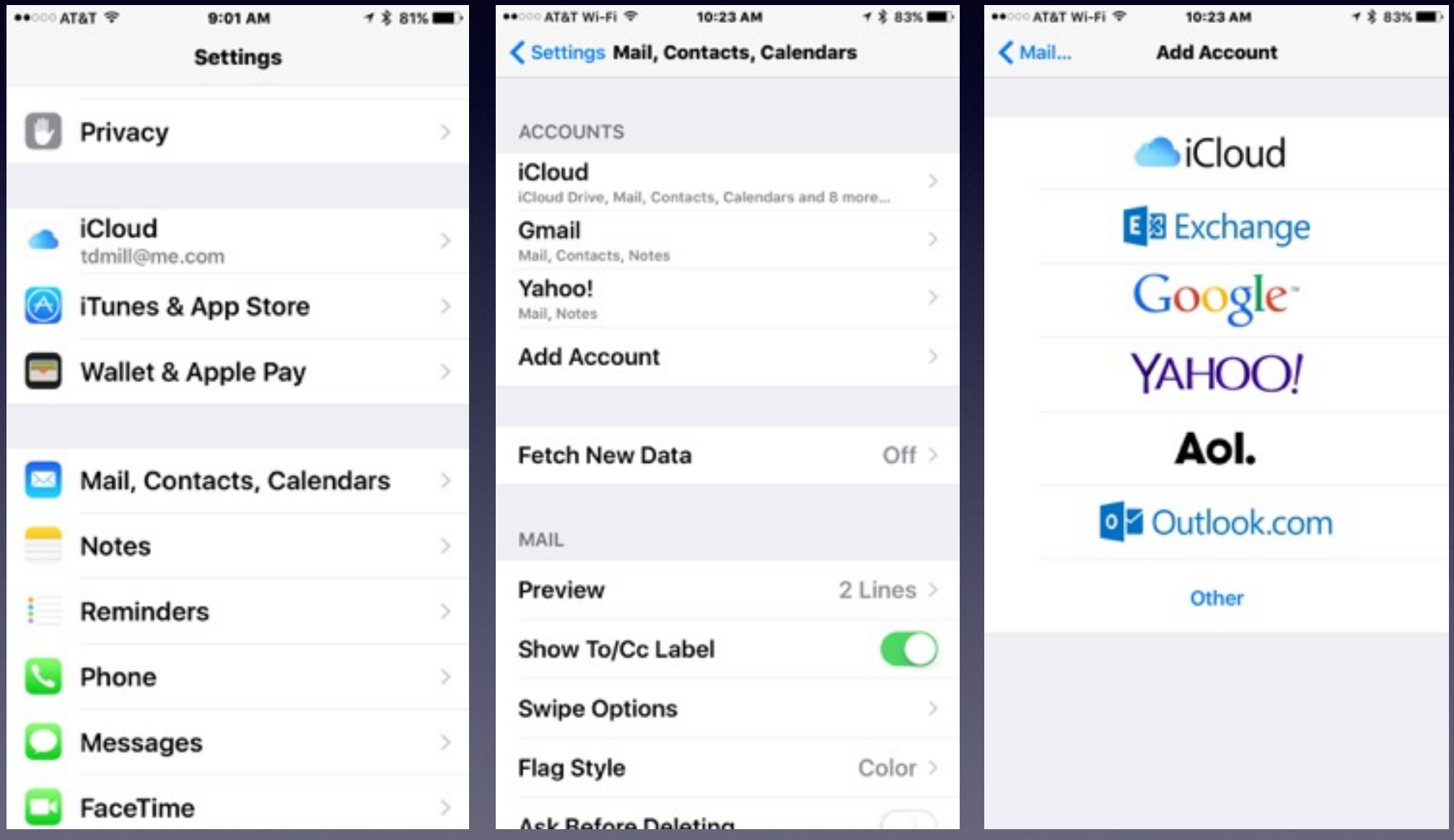

# **Tell the iPhone & iPad Who You Are!**

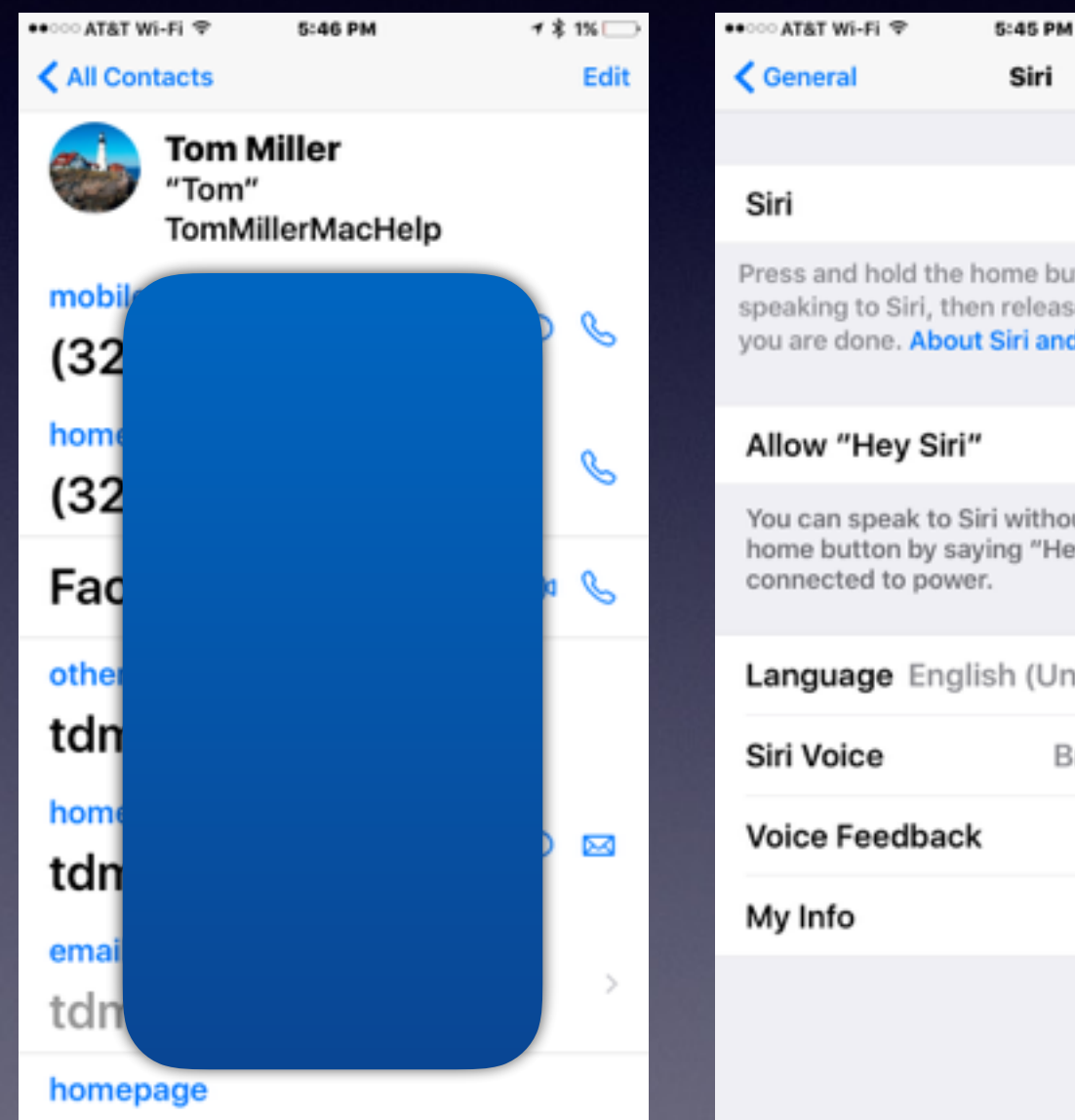

#### Siri Press and hold the home button to start speaking to Siri, then release the button when you are done. About Siri and Privacy... You can speak to Siri without pressing the home button by saying "Hey Siri" when Language English (United Kingdom) > British (Female) > Always > Tom Miller >

▼ \* 1% □

#### **Does the iPhone know who your are?**

## **Add Info To Your Contacts!**

#### **Address, email, birthday, phone vs iPhone, etc.**

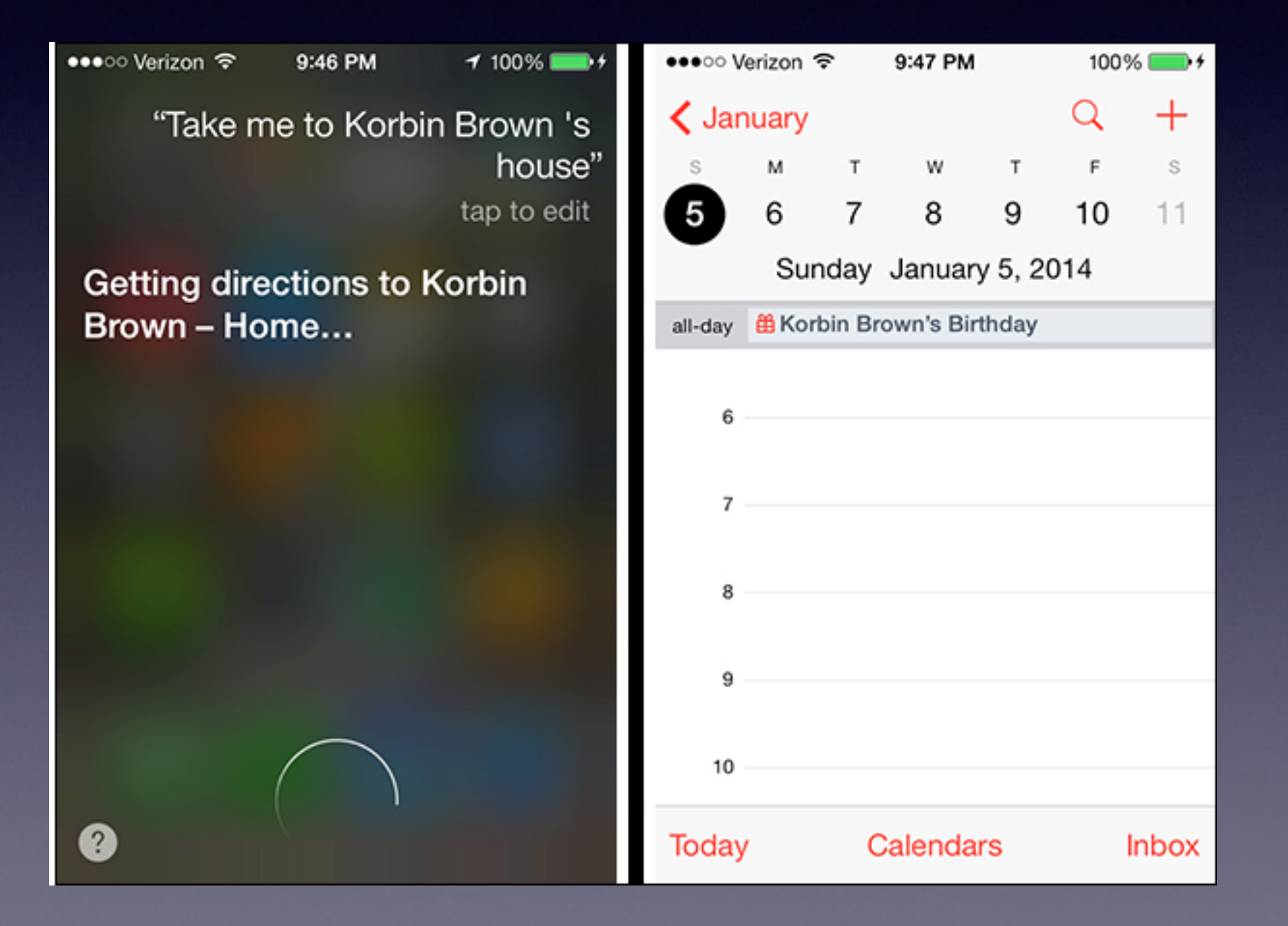

## **Use Find My iPhone!**

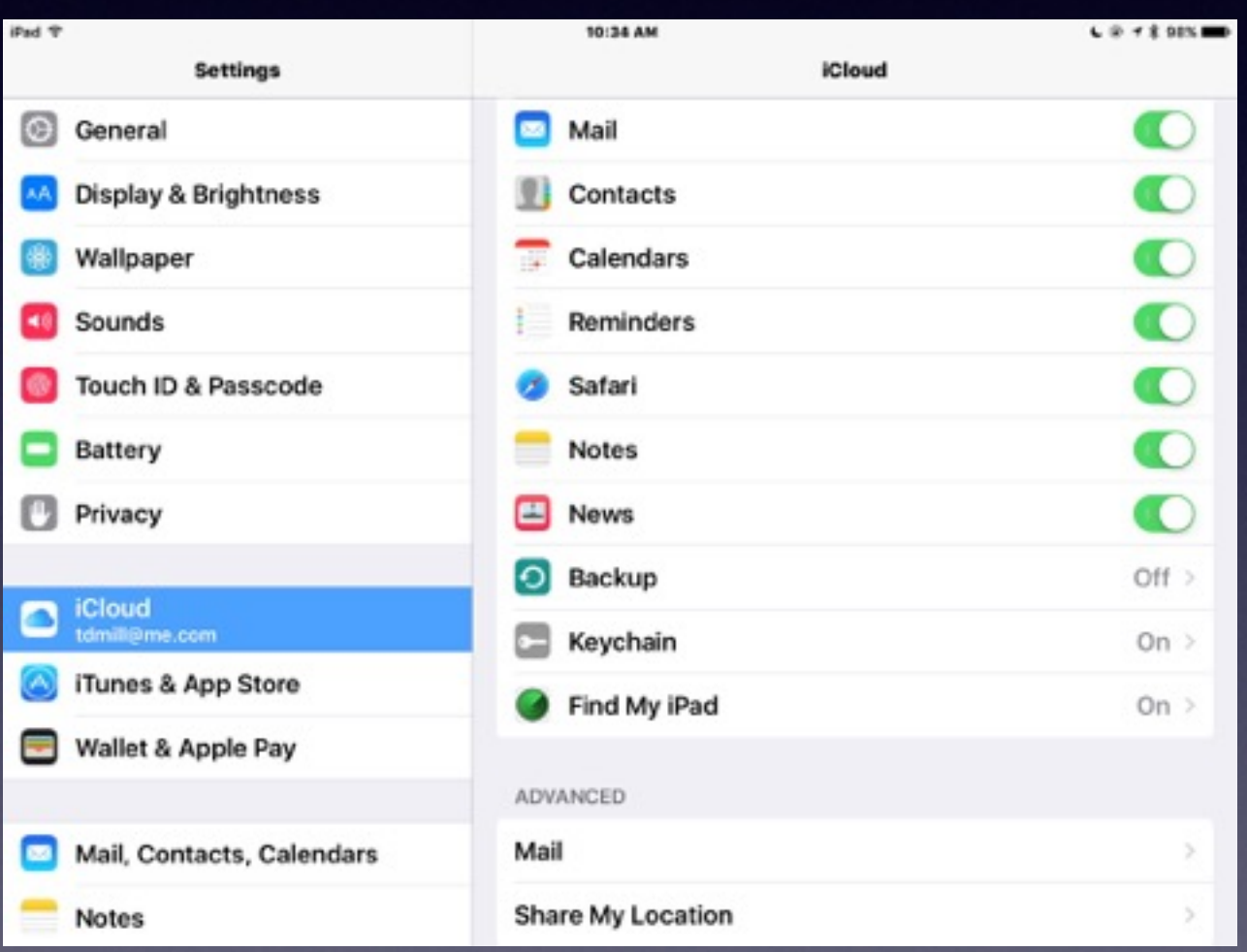

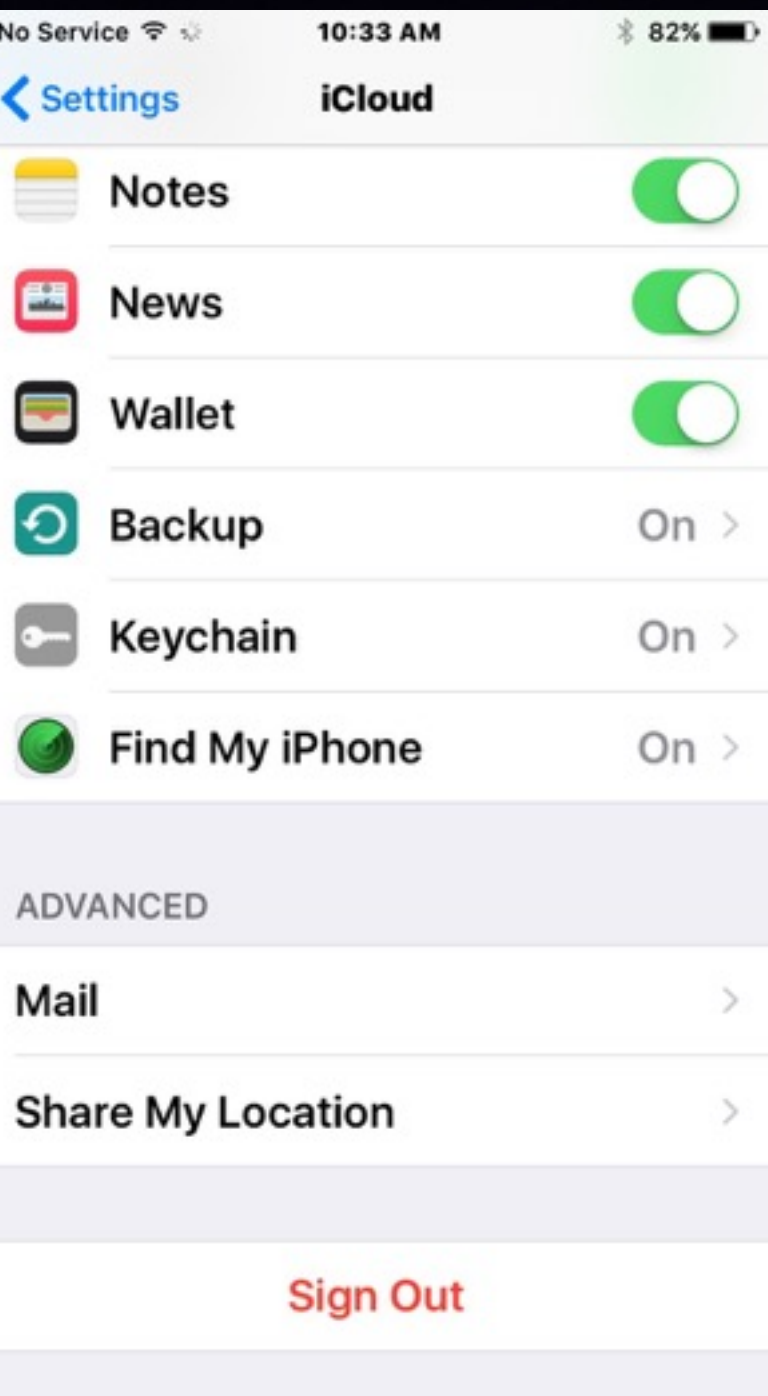

# **Name Your iPhone and iPad**

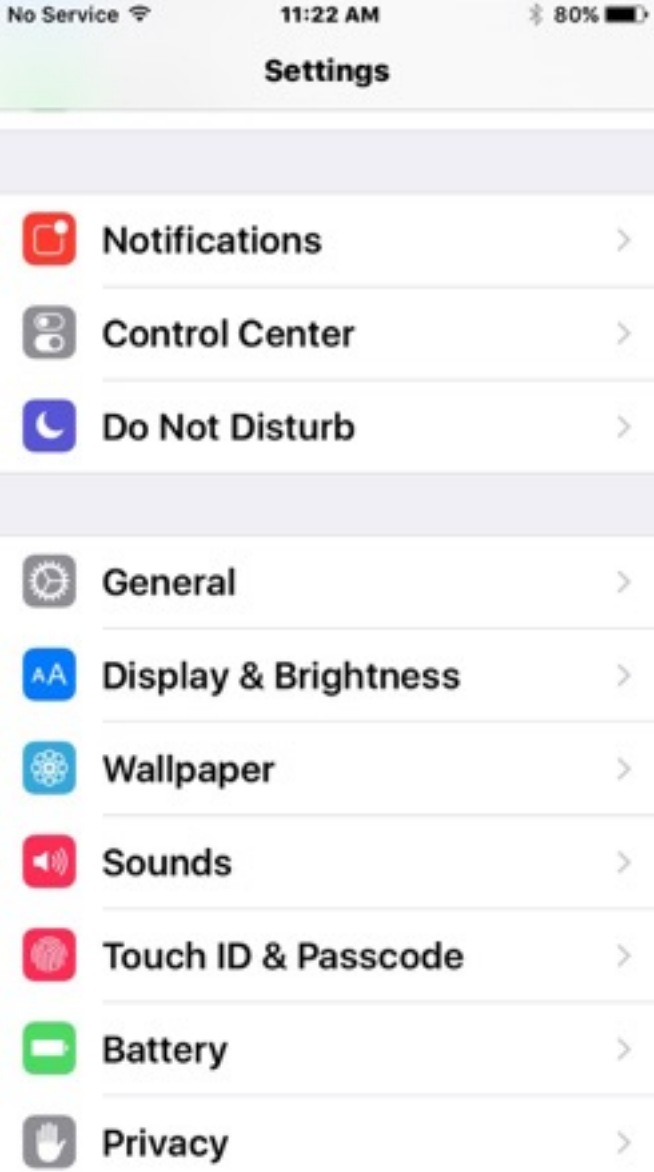

 $\,>$ 

 $\,$ 

 $\geq$ 

 $\,$ 

 $\geq$ 

 $\geq$ 

 $\,$ 

 $\,$ 

 $\,$ 

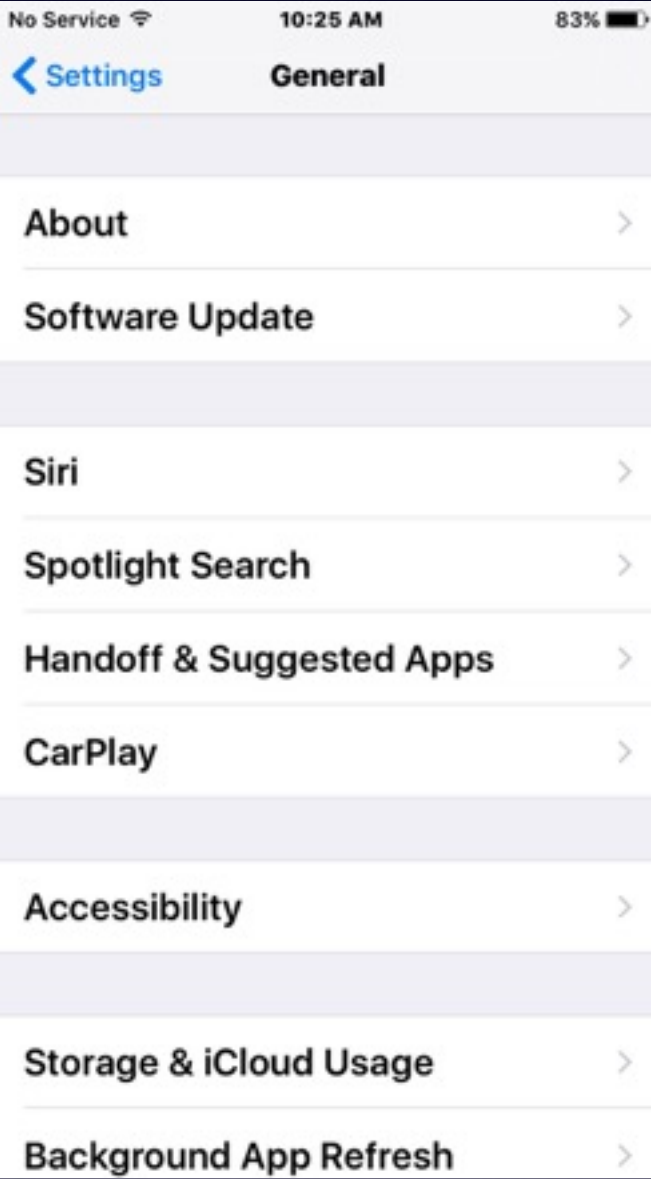

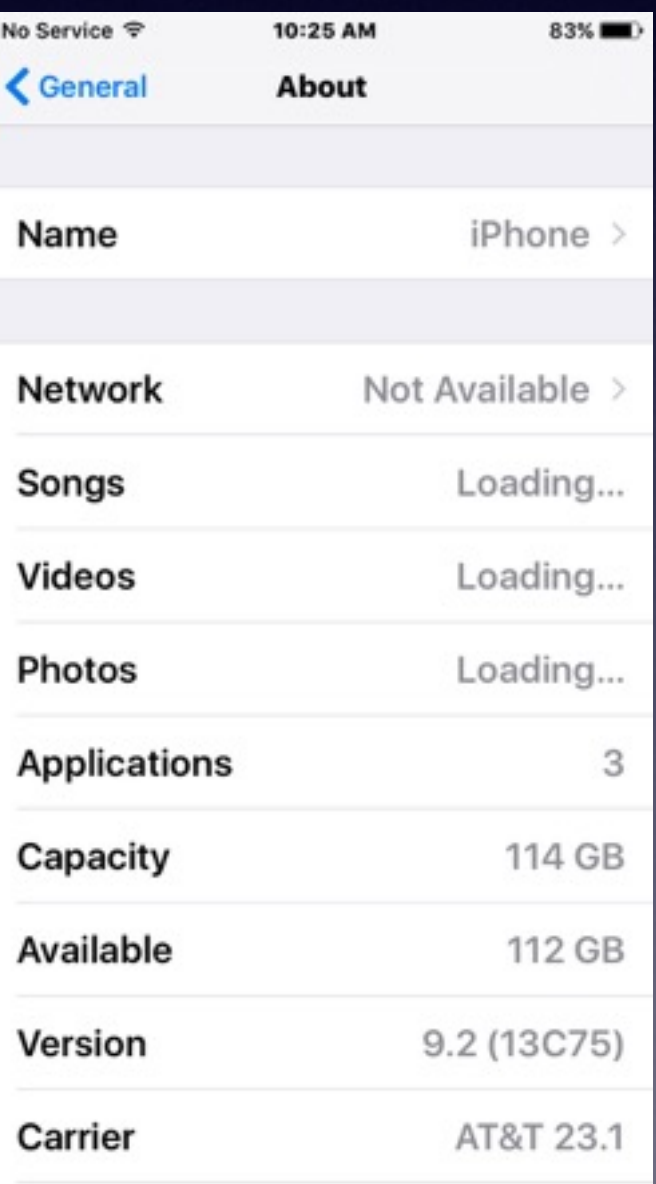

## **Lock Your iPad & iPhone.**

#### **Think of your iPad and iPhone as a safe deposit box!**

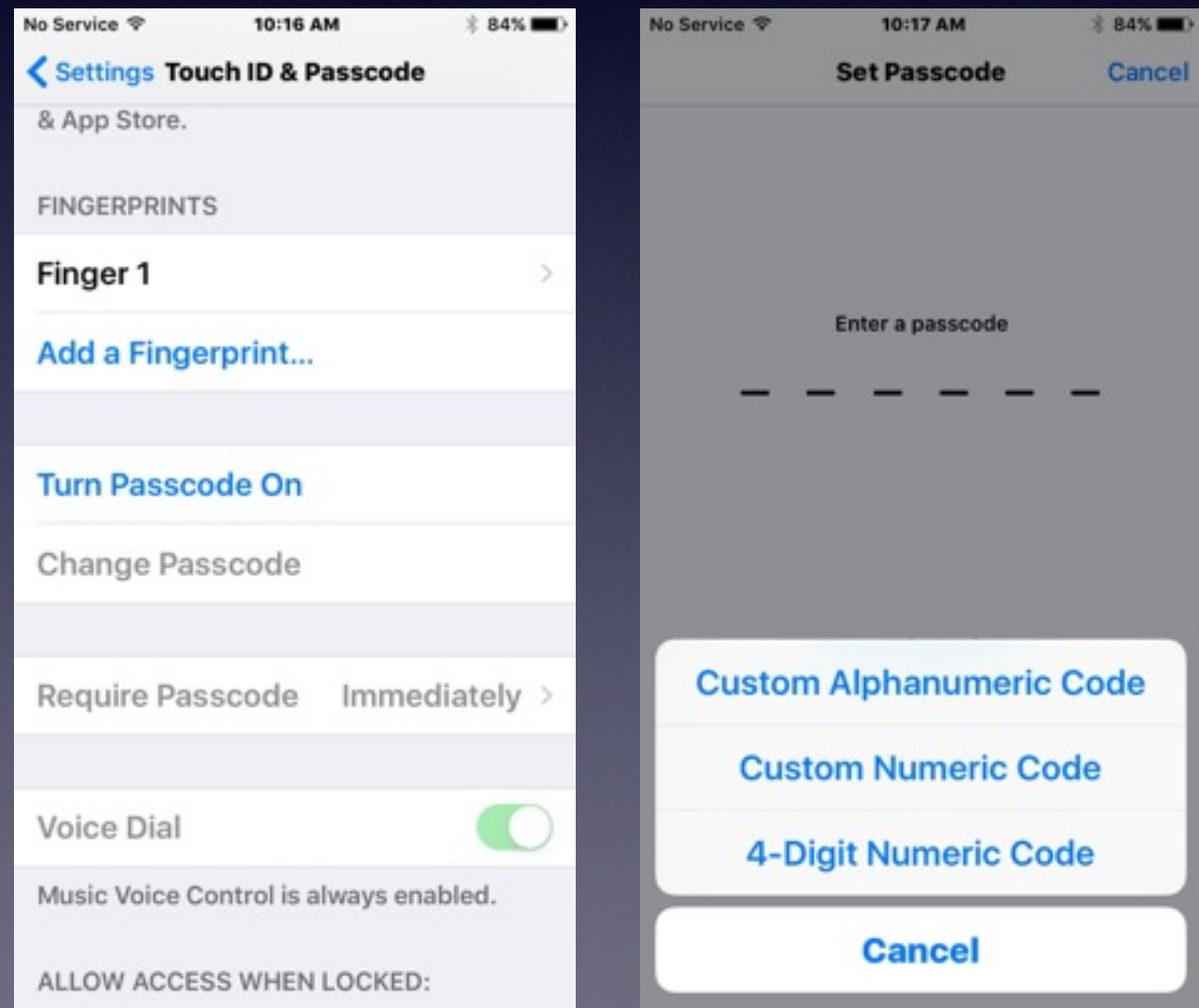

### **Try Adding a Fingerprint! To Unlock Your iPhone & iPad.**

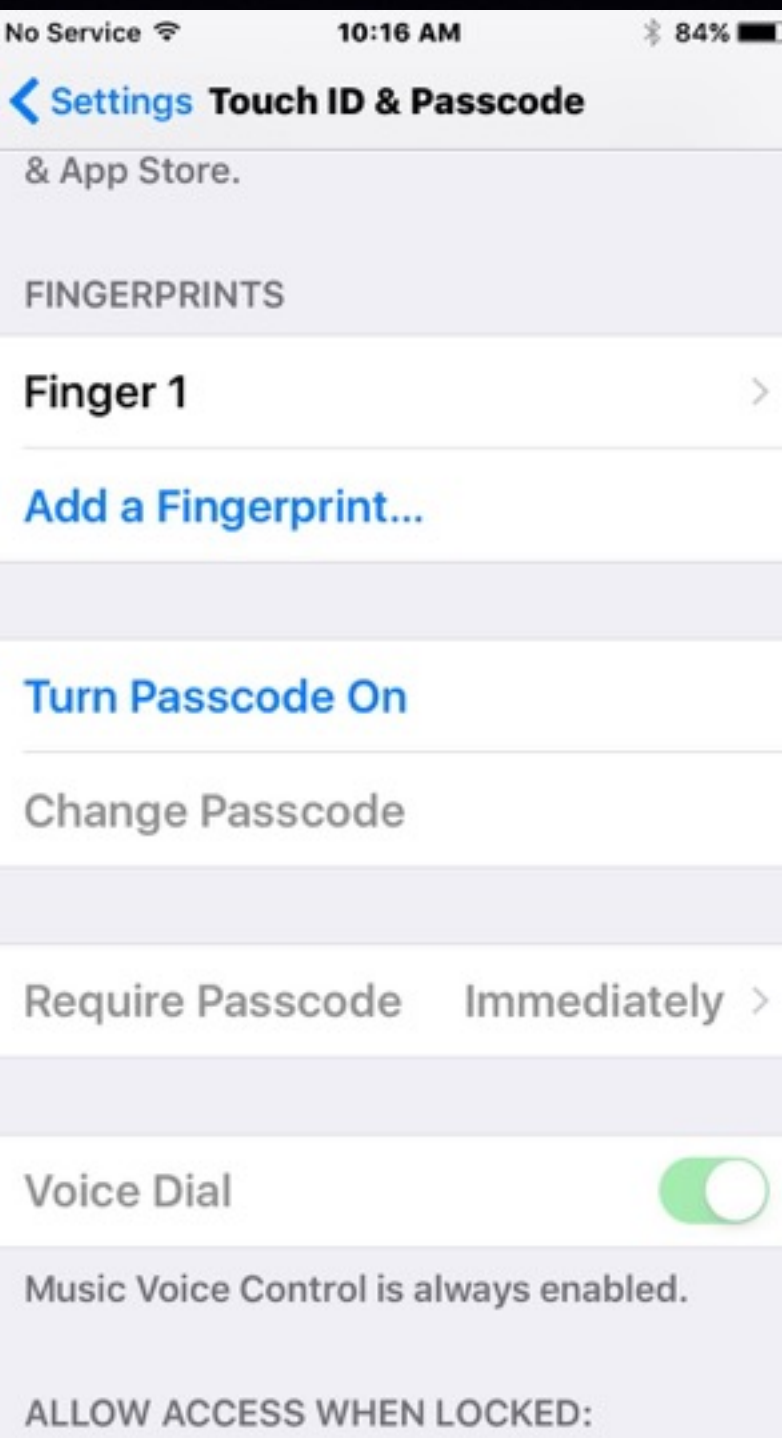

**What is the purpose of the fingerprint? Speed! You can alway "touch type" a passcode.**

> **Be sure to use one from each hand.**

### **Organize Apps According to Content!**

**Drag one app onto another … then name the folder!**

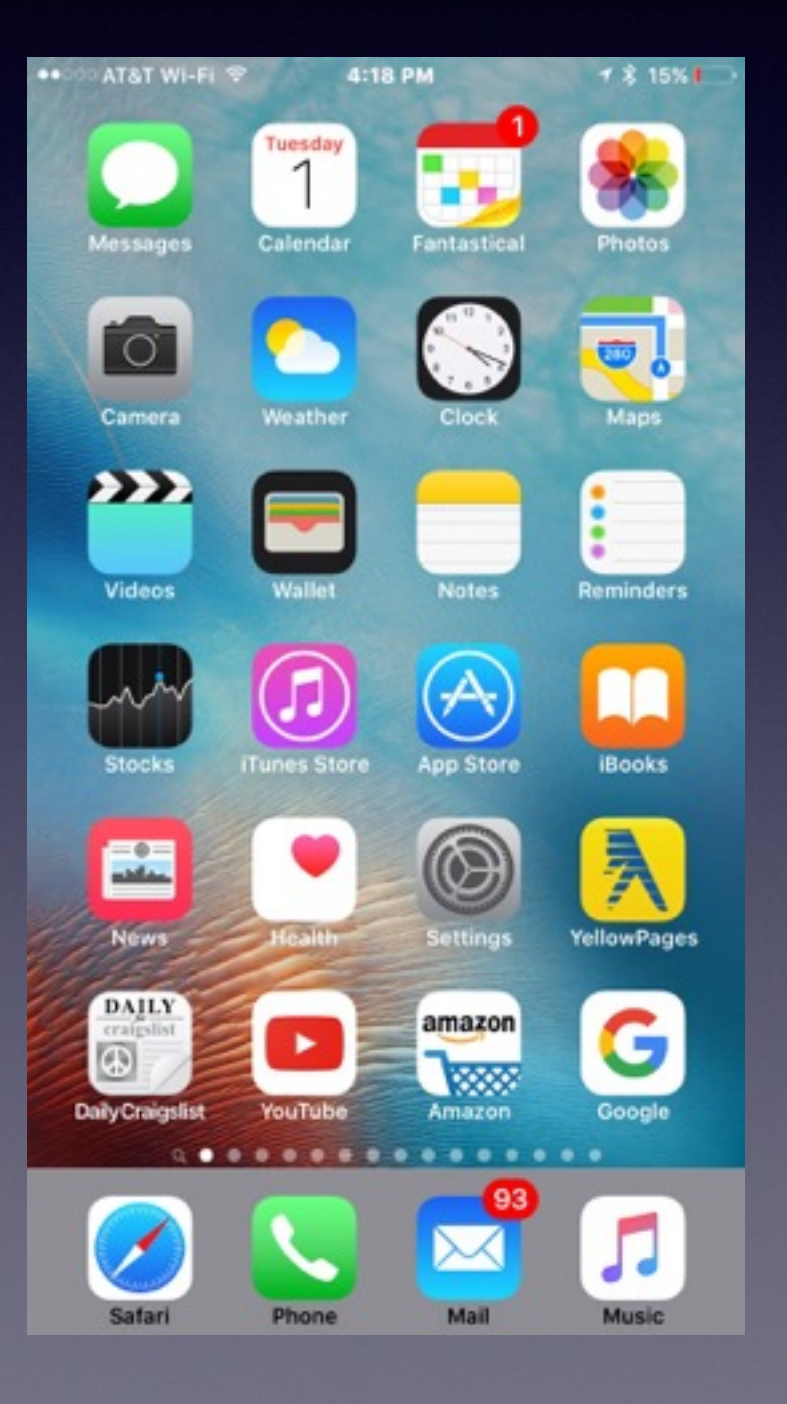

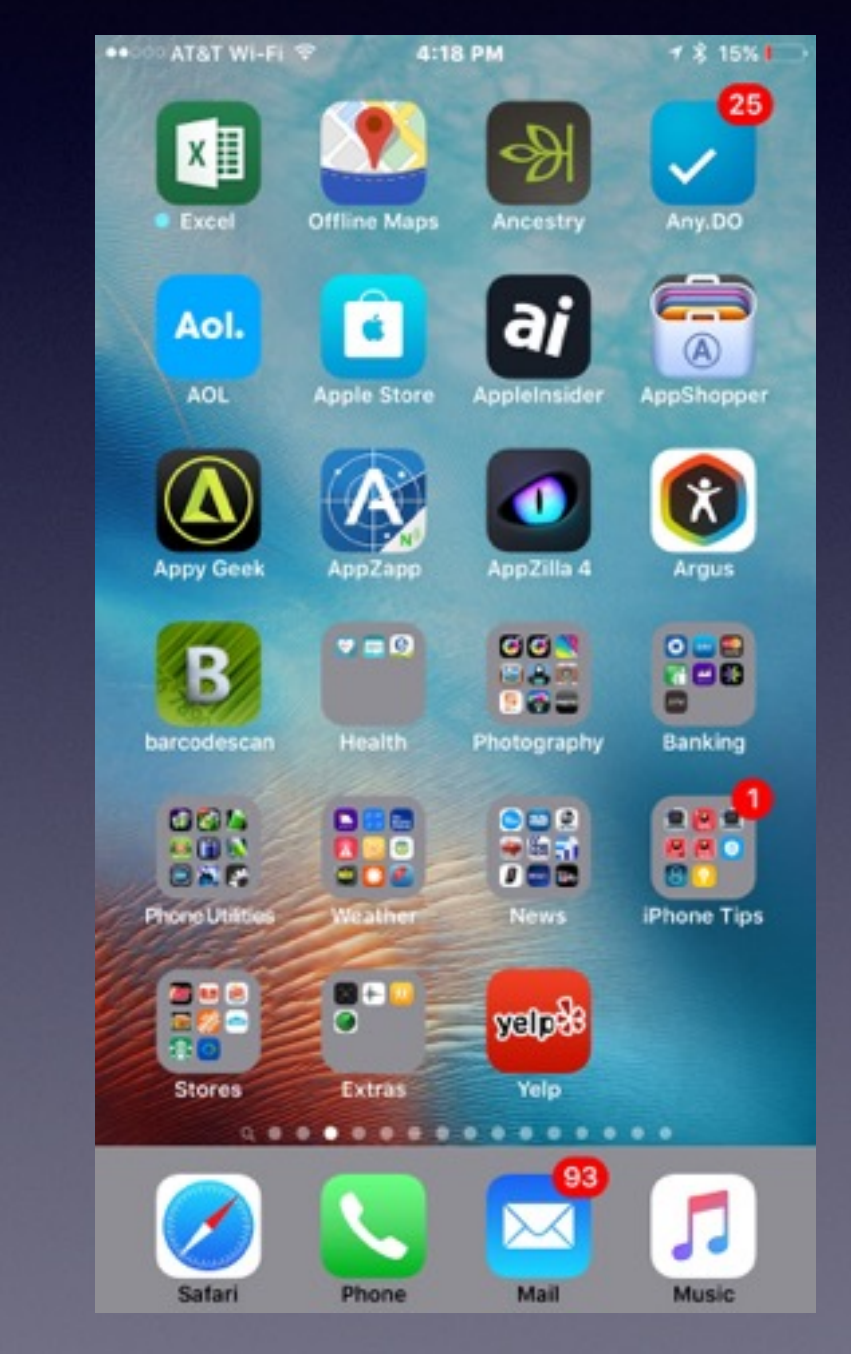

# **Put Favorite** *[Most Used]* **Apps in the Dock!**

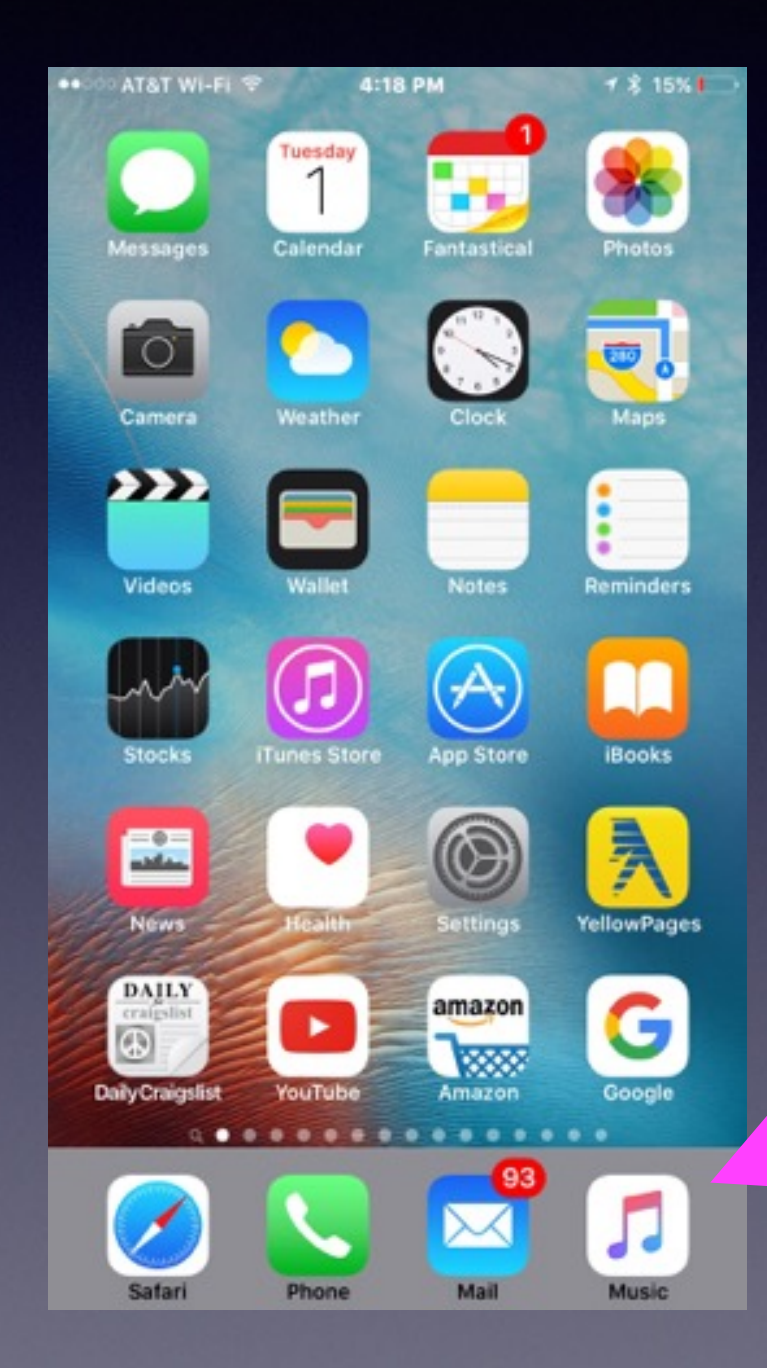

**The dock is at the bottom of the Home Screen.**

# **How to Move Apps!**

#### **Hold [press] any app until all the apps "wiggle."**

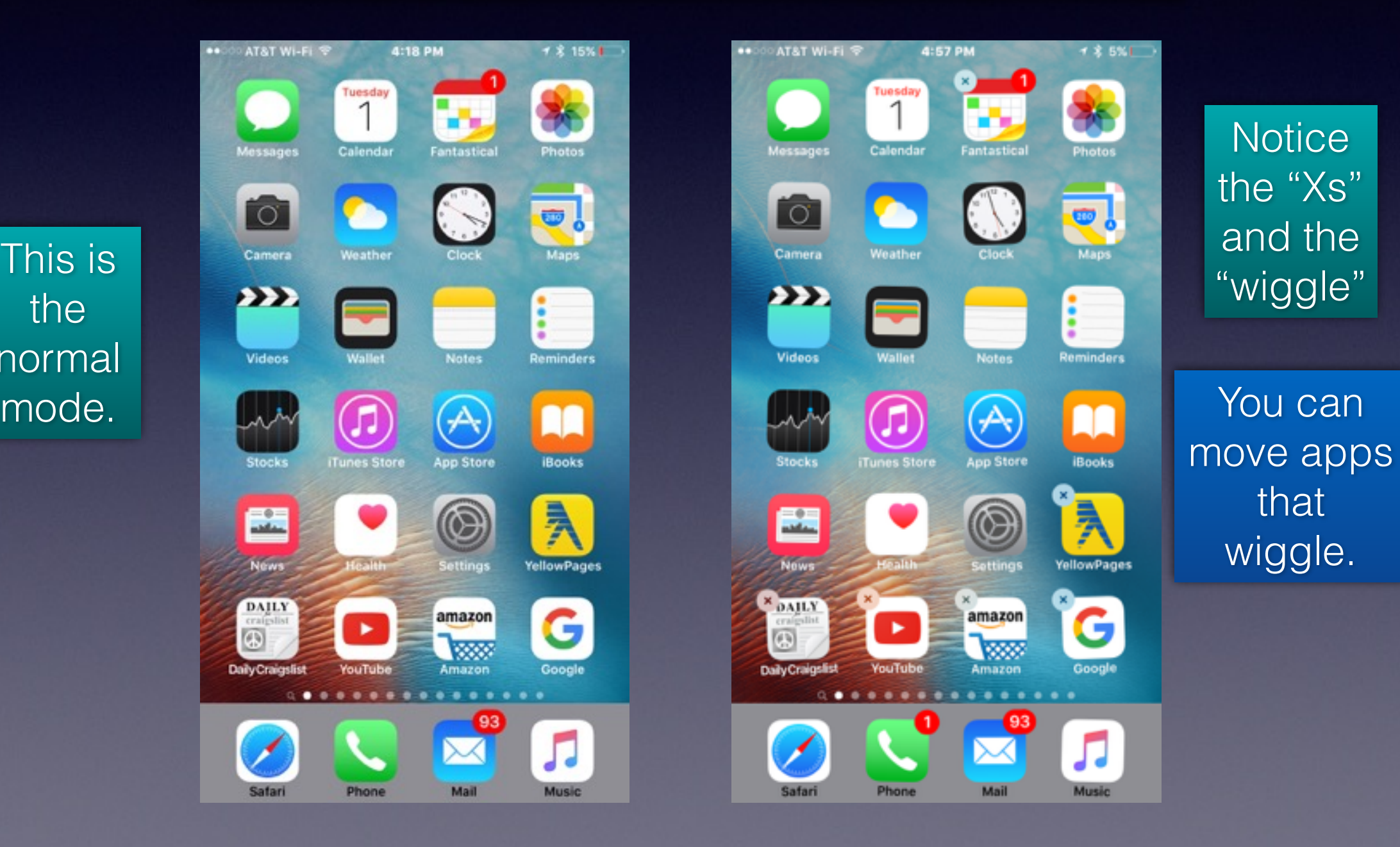

the normal

## **Search For Anything with Spotlight!**

**It's the page before the Home Screen!**

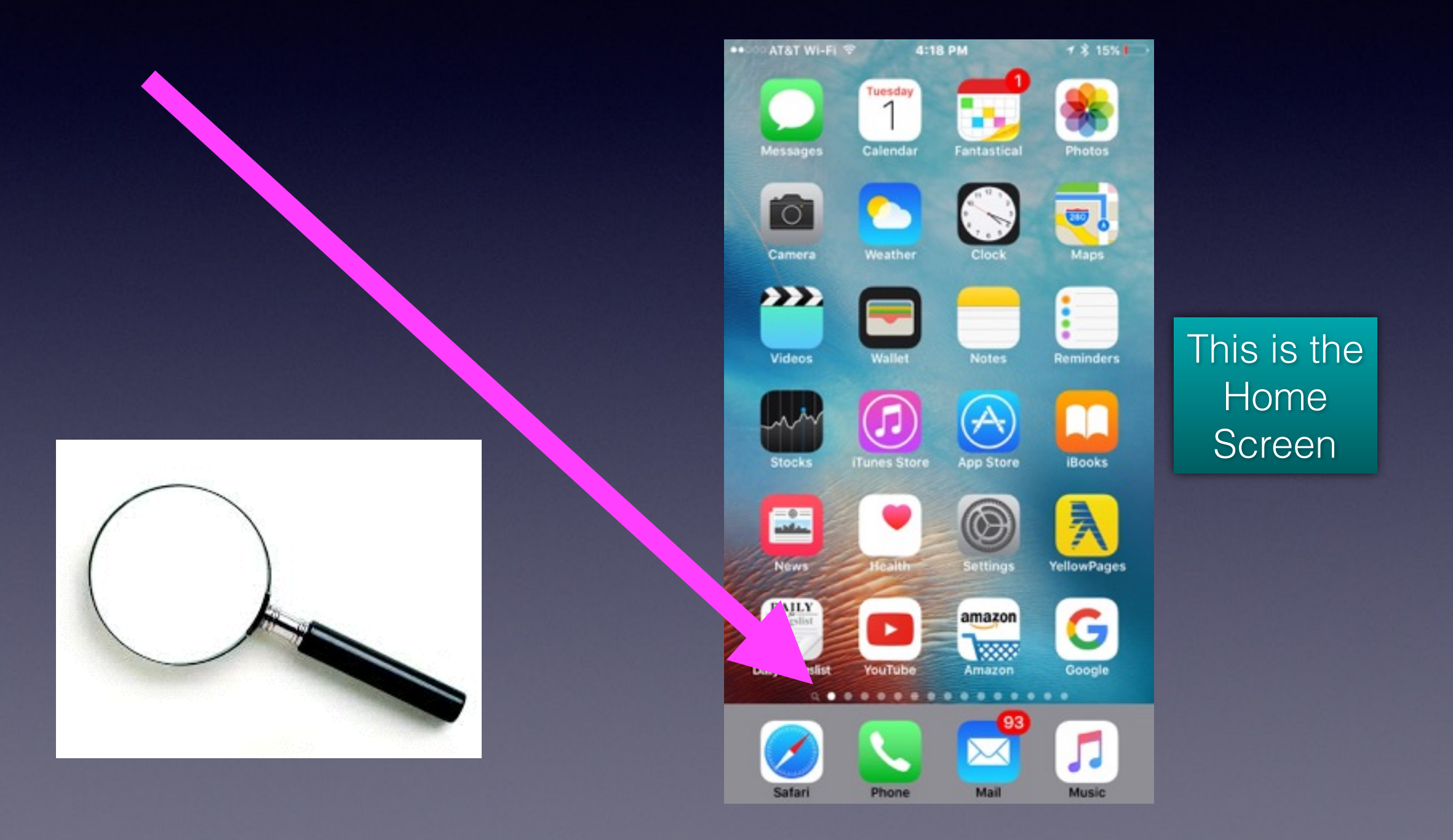

## **Spotlight Search Settings**

#### **The more you search…the longer it will take!**

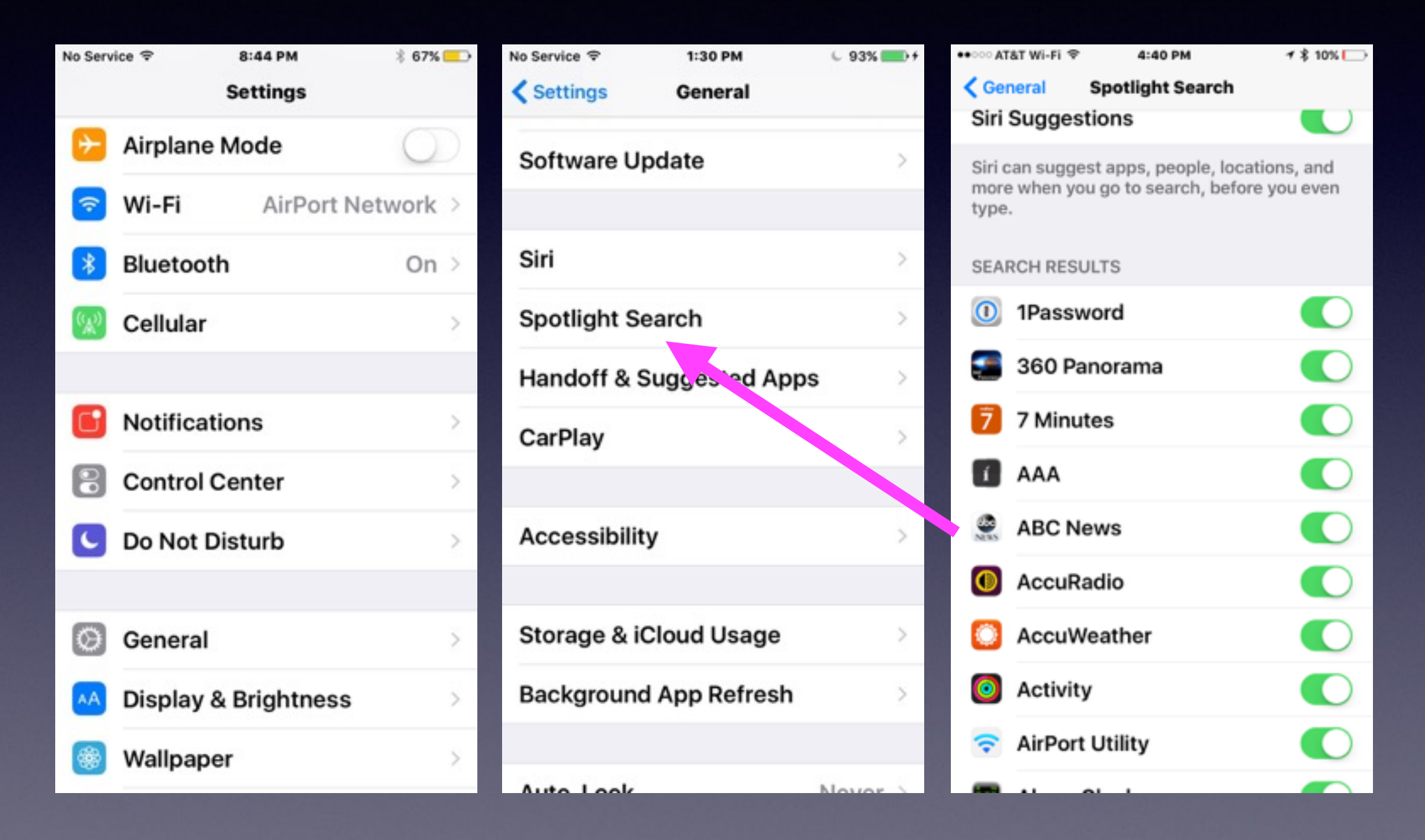

## **Carry An External Battery**

#### **Does you iPhone or iPad battery not last the entire day? "The best portable chargers"**

**<http://www.techradar.com/us/news/portable-devices/other-devices/best-portable-chargers-14-we-recommend-1178873>**

#### Best portable chargers: 20 we recommend

By Lily Prasuethsut October 29, 2014 Other devices

Mobile device out of juice? Try one of these portable chargers

#### $0000$

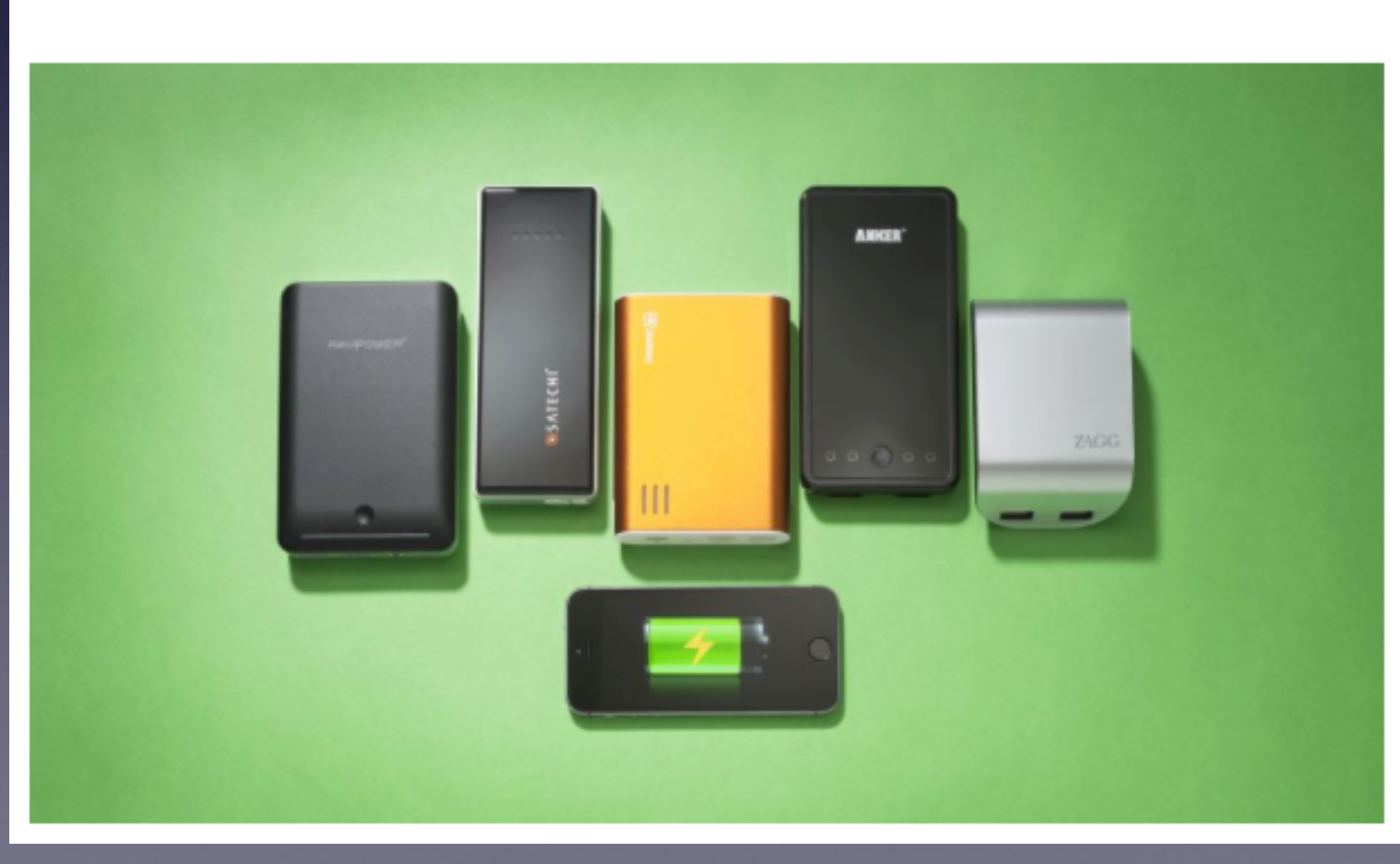

### **Accidentally Delete Something?**

#### **Try Shaking to "Undo"**

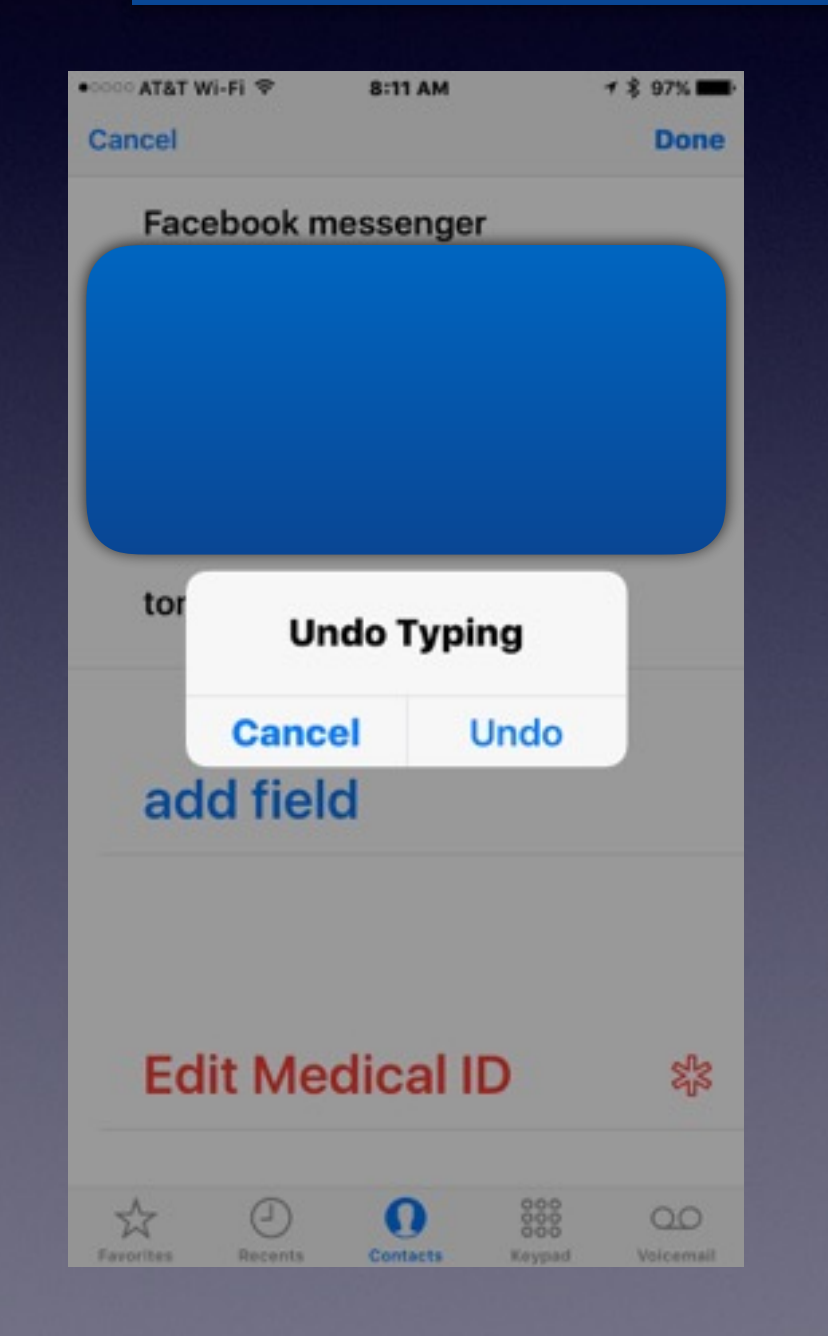

**Try it with a text message an email a photo a note**

#### **Lock Down Your iPad and iPhone!**

#### **Name your device and make sure no one else uses the same name!**

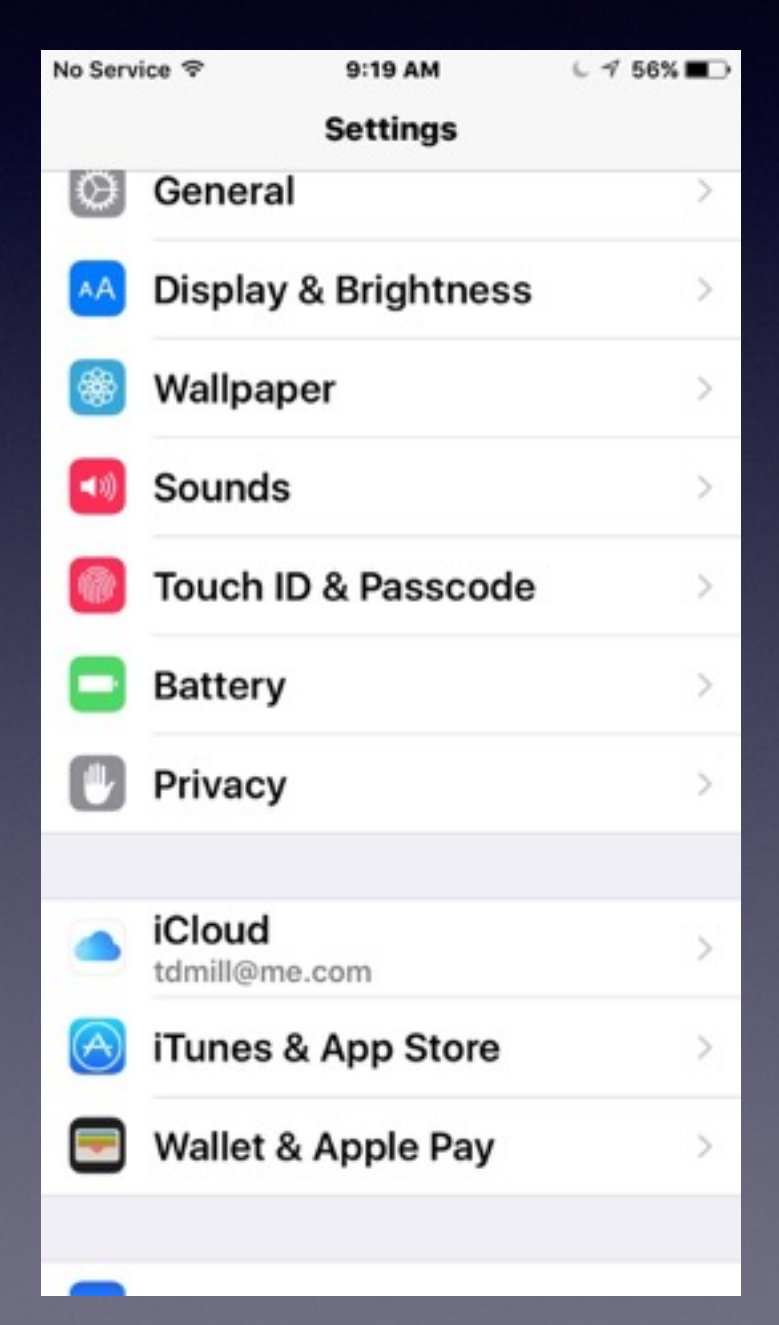

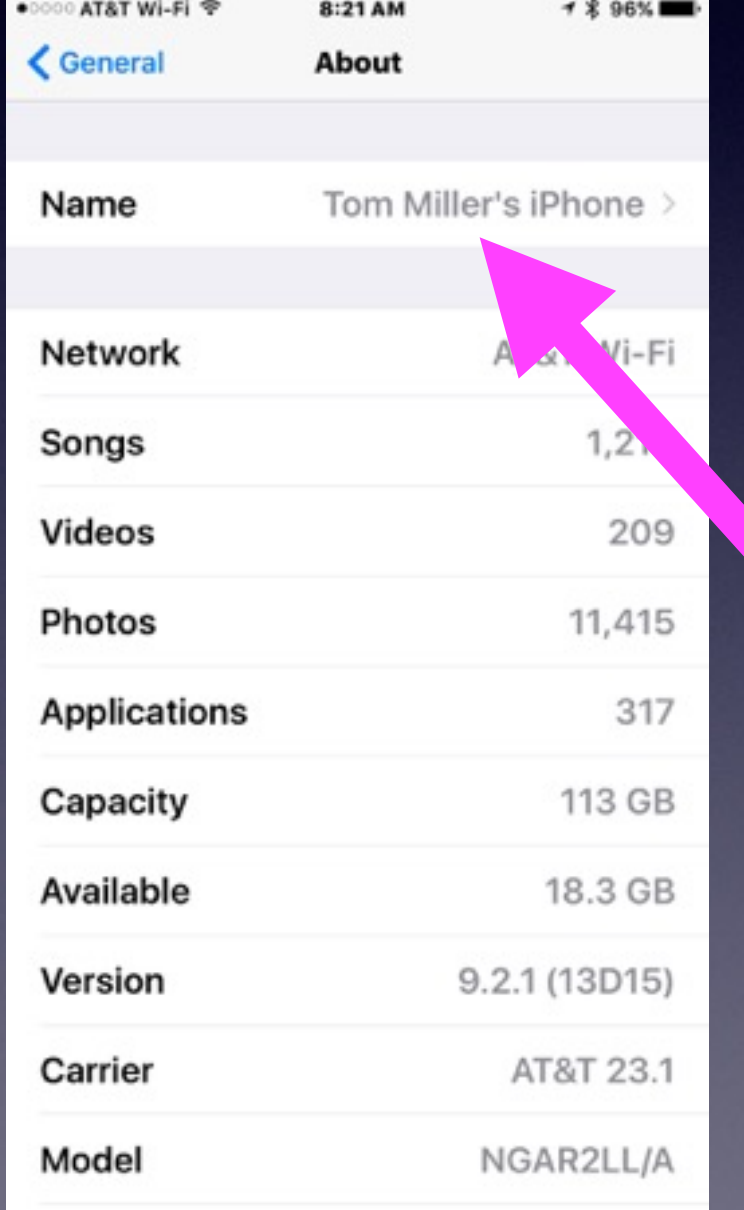

### **Make Sure Siri and Your iPad or iPhone Know Who You are?**

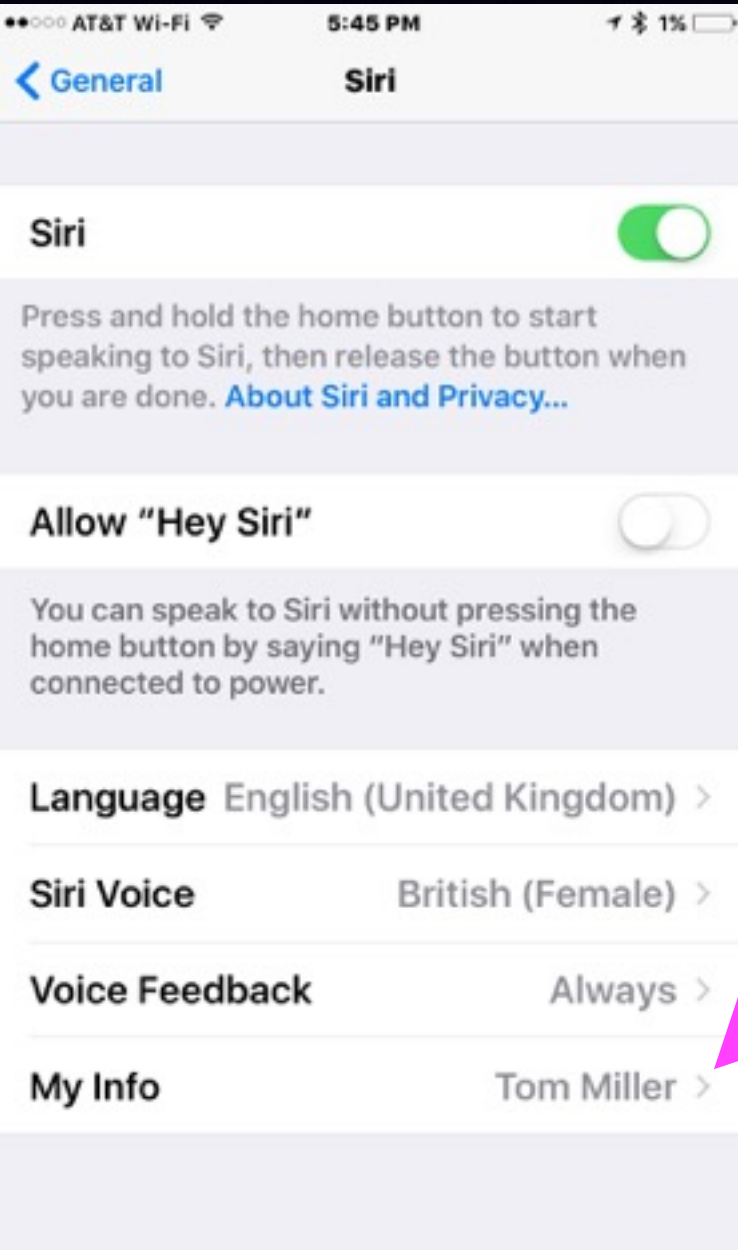

## **Complete Your Personal Info!**

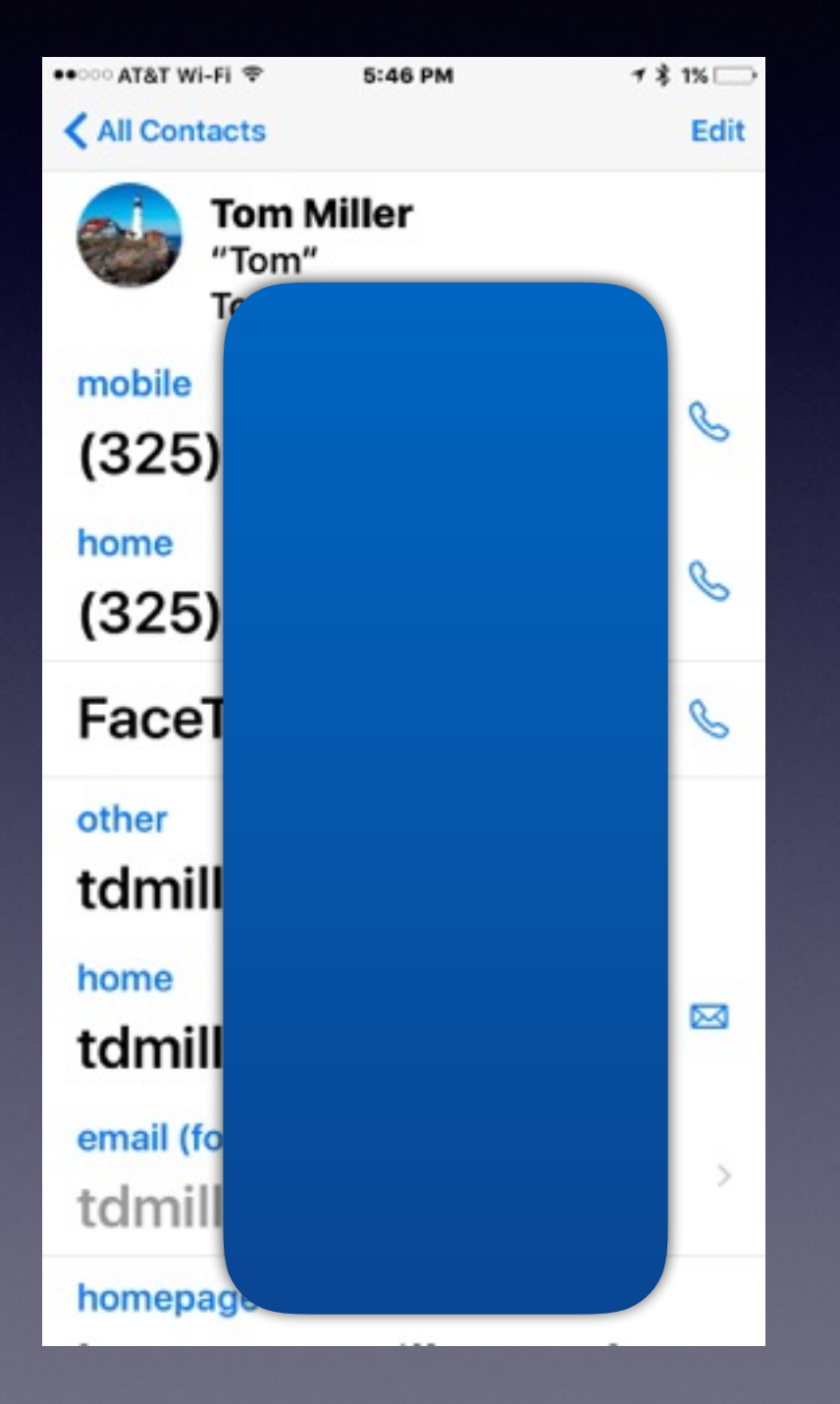

## **Set a Password**

#### **Your personal info is on your iPhone and iPad!**

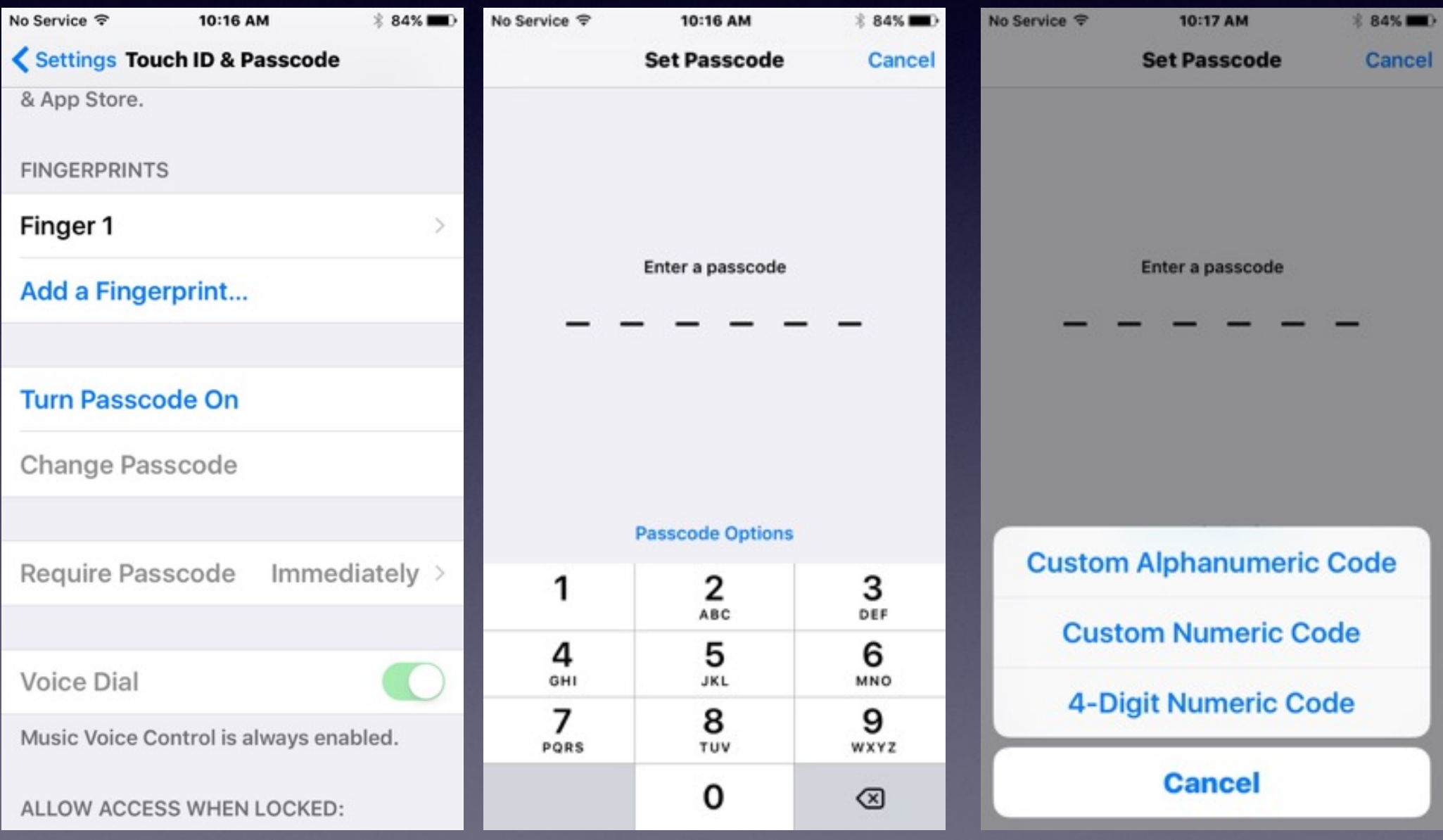

# **Add a Finger Print**

**What is the purpose of the fingerprint? Speed! You can always "touch type" a passcode.**

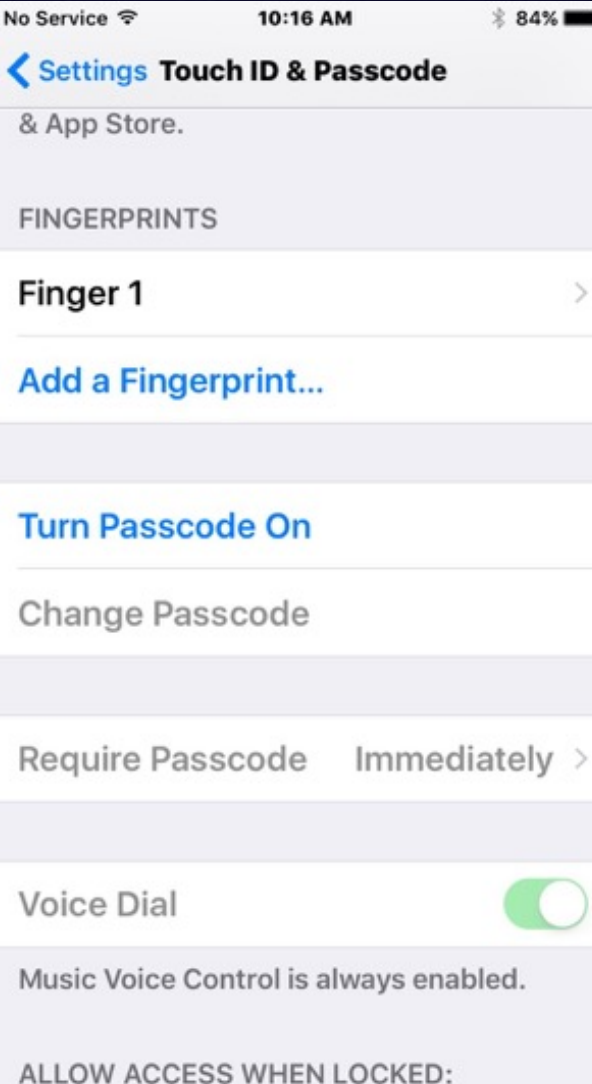

**Be sure to use one from each hand.**

### **Erase iPad and iPhone After 10 Tries to Unlock Passcode.**

#### **What to do if device is lost or stolen?**

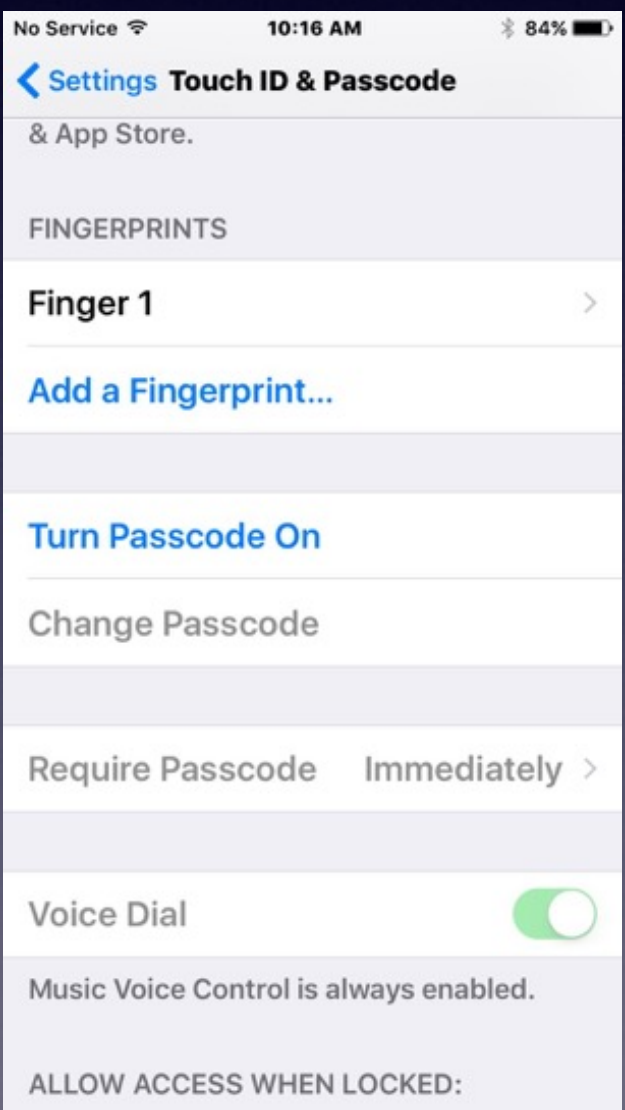

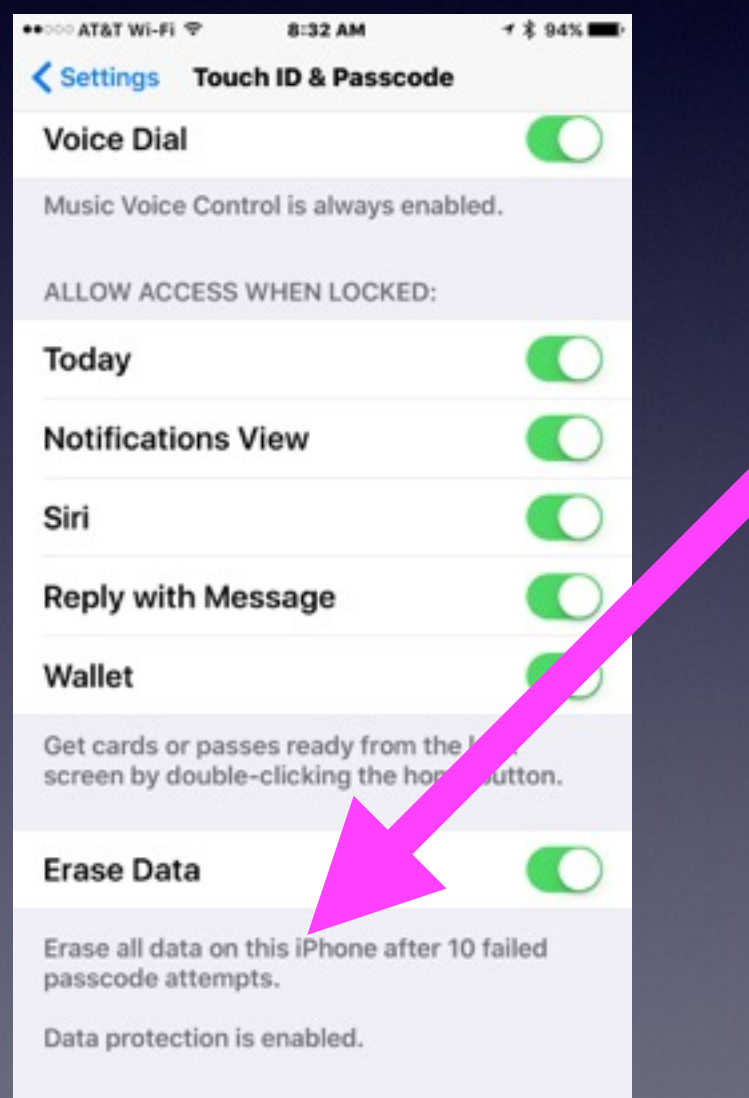